**The MySQL Test Framework, Version 1.0**

#### **Abstract**

This manual describes the MySQL test framework, version 1.0. It is valid for MySQL versions before 5.1.32. For newer releases of MySQL, please refer to the documentation for version 2.0.

For legal information, see the [Legal Notices.](#page-4-0)

For help with using MySQL, please visit either the [MySQL Forums](http://forums.mysql.com) or [MySQL Mailing Lists,](http://lists.mysql.com) where you can discuss your issues with other MySQL users.

For additional documentation on MySQL products, including translations of the documentation into other languages, and downloadable versions in variety of formats, including HTML and PDF formats, see the [MySQL Documentation](http://dev.mysql.com/doc) [Library.](http://dev.mysql.com/doc)

Document generated on: 2016-02-11 (revision: 46477)

# **Table of Contents**

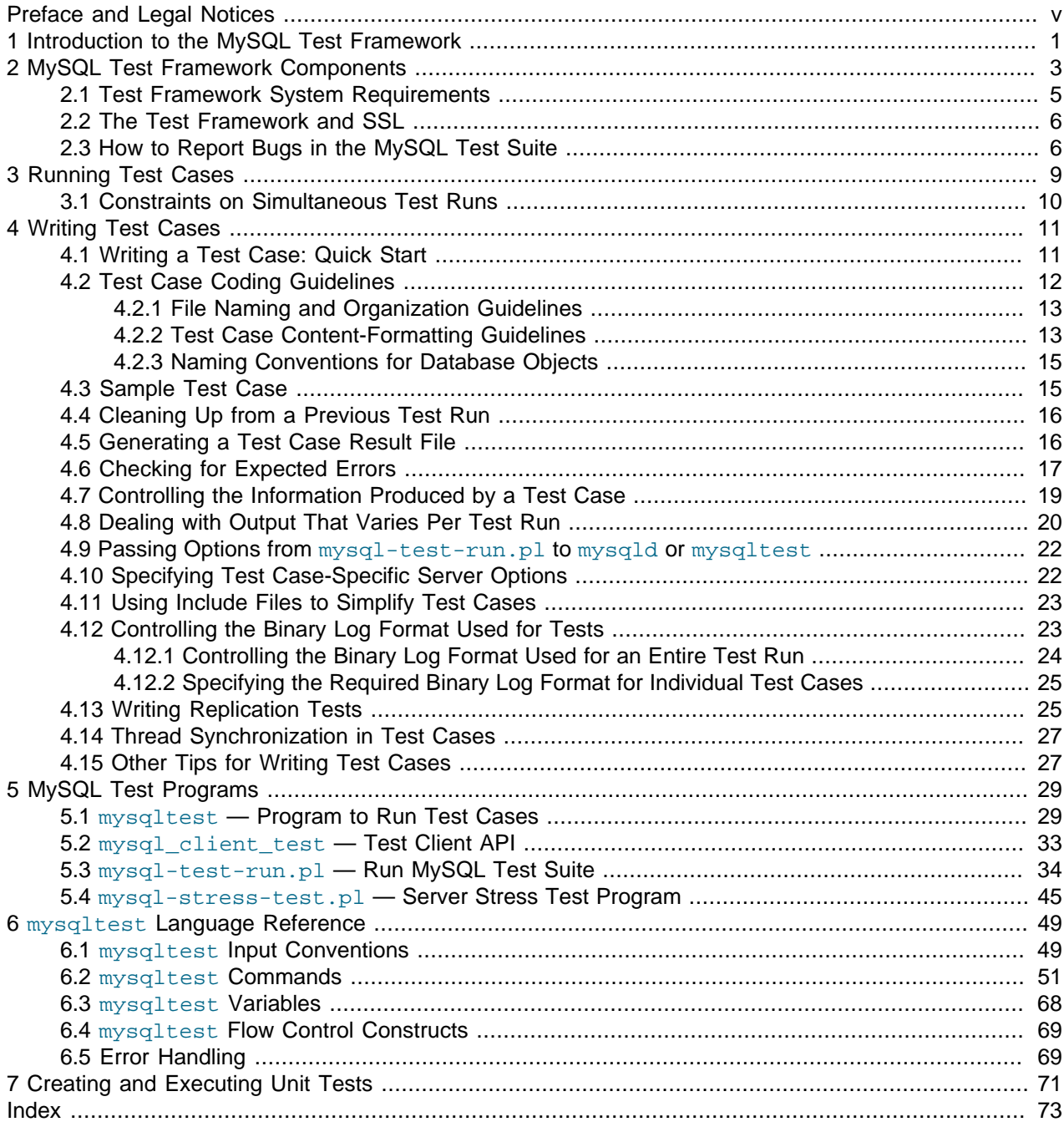

# <span id="page-4-1"></span>Preface and Legal Notices

MySQL distributions include a set of test cases and programs for running them. These tools constitute the MySQL test framework that provides a means for verifying that MySQL Server and its client programs operate according to expectations. The test cases consist mostly of SQL statements, but can also use test language constructs that control how to run tests and verify their results.

This manual describes the MySQL test framework. It describes the programs used to run tests and the language used to write test cases.

Much of the content of this manual is based on material originally written by (in alphabetic order) Omer BarNir, Kent Boortz, and Matthias Leich.

People within Oracle who work with MySQL testing include Omer BarNir, Matthias Leich (test case development, test standards development), and Magnus Svensson (testing tools development).

### <span id="page-4-0"></span>**Legal Notices**

Copyright © 2006, 2016, Oracle and/or its affiliates. All rights reserved.

This software and related documentation are provided under a license agreement containing restrictions on use and disclosure and are protected by intellectual property laws. Except as expressly permitted in your license agreement or allowed by law, you may not use, copy, reproduce, translate, broadcast, modify, license, transmit, distribute, exhibit, perform, publish, or display any part, in any form, or by any means. Reverse engineering, disassembly, or decompilation of this software, unless required by law for interoperability, is prohibited.

The information contained herein is subject to change without notice and is not warranted to be error-free. If you find any errors, please report them to us in writing.

If this is software or related documentation that is delivered to the U.S. Government or anyone licensing it on behalf of the U.S. Government, then the following notice is applicable:

U.S. GOVERNMENT END USERS: Oracle programs, including any operating system, integrated software, any programs installed on the hardware, and/or documentation, delivered to U.S. Government end users are "commercial computer software" pursuant to the applicable Federal Acquisition Regulation and agencyspecific supplemental regulations. As such, use, duplication, disclosure, modification, and adaptation of the programs, including any operating system, integrated software, any programs installed on the hardware, and/or documentation, shall be subject to license terms and license restrictions applicable to the programs. No other rights are granted to the U.S. Government.

This software or hardware is developed for general use in a variety of information management applications. It is not developed or intended for use in any inherently dangerous applications, including applications that may create a risk of personal injury. If you use this software or hardware in dangerous applications, then you shall be responsible to take all appropriate fail-safe, backup, redundancy, and other measures to ensure its safe use. Oracle Corporation and its affiliates disclaim any liability for any damages caused by use of this software or hardware in dangerous applications.

Oracle and Java are registered trademarks of Oracle and/or its affiliates. Other names may be trademarks of their respective owners.

Intel and Intel Xeon are trademarks or registered trademarks of Intel Corporation. All SPARC trademarks are used under license and are trademarks or registered trademarks of SPARC International, Inc. AMD, Opteron, the AMD logo, and the AMD Opteron logo are trademarks or registered trademarks of Advanced Micro Devices. UNIX is a registered trademark of The Open Group.

This software or hardware and documentation may provide access to or information about content, products, and services from third parties. Oracle Corporation and its affiliates are not responsible for and expressly disclaim all warranties of any kind with respect to third-party content, products, and services unless otherwise set forth in an applicable agreement between you and Oracle. Oracle Corporation and its affiliates will not be responsible for any loss, costs, or damages incurred due to your access to or use of third-party content, products, or services, except as set forth in an applicable agreement between you and Oracle.

#### Documentation Accessibility

For information about Oracle's commitment to accessibility, visit the Oracle Accessibility Program website at

[http://www.oracle.com/pls/topic/lookup?ctx=acc&id=docacc.](http://www.oracle.com/pls/topic/lookup?ctx=acc&id=docacc)

Access to Oracle Support

Oracle customers that have purchased support have access to electronic support through My Oracle Support. For information, visit

<http://www.oracle.com/pls/topic/lookup?ctx=acc&id=info> or visit [http://www.oracle.com/pls/topic/lookup?](http://www.oracle.com/pls/topic/lookup?ctx=acc&id=trs) [ctx=acc&id=trs](http://www.oracle.com/pls/topic/lookup?ctx=acc&id=trs) if you are hearing impaired.

This documentation is NOT distributed under a GPL license. Use of this documentation is subject to the following terms:

You may create a printed copy of this documentation solely for your own personal use. Conversion to other formats is allowed as long as the actual content is not altered or edited in any way. You shall not publish or distribute this documentation in any form or on any media, except if you distribute the documentation in a manner similar to how Oracle disseminates it (that is, electronically for download on a Web site with the software) or on a CD-ROM or similar medium, provided however that the documentation is disseminated together with the software on the same medium. Any other use, such as any dissemination of printed copies or use of this documentation, in whole or in part, in another publication, requires the prior written consent from an authorized representative of Oracle. Oracle and/or its affiliates reserve any and all rights to this documentation not expressly granted above.

# <span id="page-6-0"></span>Chapter 1 Introduction to the MySQL Test Framework

MySQL distributions include a set of test cases and programs for running them. These tools constitute the MySQL test framework that provides a means for verifying that MySQL Server and its client programs operate according to expectations. The test cases consist mostly of SQL statements, but can also use test language constructs that control how to run tests and verify their results. As of MySQL 5.1, distributions also provide facilities for running unit tests and creating new unit tests.

This document describes the components of the MySQL test framework, how the test programs work, and the language used for writing test cases. It also provides a tutorial for developing test cases and executing them.

The version of the test framework described here is 1.0, included with MySQL up to version 5.1.31. For version 5.1.32 and higher, please refer to the docs for version 2.0 of the test framework.

The application that runs the test suite is named  $mysq1-test-run.pl$ . Its location is the  $mysq1-test$ directory, which is present both in source and binary MySQL Server distributions.

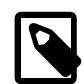

#### **Note**

There are actually two scripts for running the test suite. The  $mysgl-test-run.pl$ Perl script is the main application used to run the test suite. It invokes [mysqltest](#page-34-1) to run individual test cases. Prior to MySQL 4.1, a similar shell script, mysqltest-run, can be used instead. [mysql-test-run.pl](#page-39-0) is the script name used in discussion and examples throughout this document. If you are using a version of MySQL older than MySQL 4.1, substitute mysql-test-run appropriately.

The  $mysql-test-run.pdf$  application starts MySQL servers, restarts them as necessary when a specific test case needs different start arguments, and presents the test result. For each test case,  $mysq1-test$ [run.pl](#page-39-0) invokes the [mysqltest](#page-34-1) program (also referred to as the "test engine") to read the test case file, intepret the test language constructs, and send SQL statements to the server.

Input for each test case is stored in a file, and the expected result from running the test is stored in another file. The expected result can be compared to the actual result produced by running a test to verify proper processing of the input by MySQL.

For a MySQL source distribution, [mysql-test-run.pl](#page-39-0) is located in the mysql-test directory, and [mysqltest](#page-34-1) is located in the client directory. The mysql-test and client directories are located in the root directory of the distribution.

For a MySQL binary distribution, [mysql-test-run.pl](#page-39-0) is located in the mysql-test directory, and [mysqltest](#page-34-1) is located in the same directory where other client programs such as mysql or mysqladmin are installed. The locations of the mysql-test and client directories depend on the layout used for the distribution format.

Within the mysql-test directory, test case input files and result files are stored in the t and r directories, respectively. The input and result files have the same basename, which is the test name, but have extensions of . test and . result, respectively. For example, for a test named "decimal," the input and result files are mysql-test/t/decimal.test and mysql-test/r/decimal.result.

Each test file is referred to as one test case, but usually consists of a sequence of related tests. An unexpected failure of a single statement in a test case makes the test fail.

There are several ways a test case can fail:

• The [mysqltest](#page-34-1) test engine checks the result codes from executing each SQL statement in the test input. If the failure is unexpected, the test case fails.

- A test case can fail if an error was expected but did not occur (for example, if an SQL statement succeeded when it should have failed).
- The test case can fail by producing incorrect output. As a test runs, it produces output (the results from SELECT, SHOW, and other statements). This output is compared to the expected result found in the  $mysql-test/r$  directory (in a file with a . result suffix). If the expected and actual results differ, the test case fails. The actual test result is written to a file in the  $mysgl-test$  directory with a . reject suffix, and the difference between the . result and . reject files is presented for evaluation.

This method of checking test results puts some restrictions on how test cases can be written. For example, the result cannot contain information that varies from run to run, such as the current time. However, if the information that varies is unimportant for test evaluation, there are ways to instruct the test engine to replace those fields in the output with fixed values.

Because the test cases consist mostly of SQL statements in a text file, there is no direct support for test cases that are written in C, Java, or other languages. Such tests are not within the scope of this test framework. But the framework does support executing your own scripts and initiating them with your own data. Also, a test case can execute an external program, so in some respects the test framework can be extended for uses other than testing SQL statements.

# <span id="page-8-0"></span>Chapter 2 MySQL Test Framework Components

## **Table of Contents**

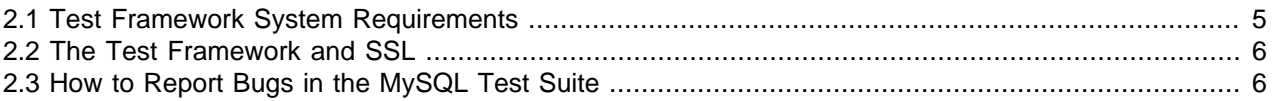

The MySQL test framework consists of programs that run tests, and directories and files used by those programs.

#### **Test Framework Programs**

The MySQL test framework uses several programs:

- The  $mysql-test-run.pdf$  Perl script is the main application used to run the test suite. It invokes [mysqltest](#page-34-1) to run individual test cases. (Prior to MySQL 4.1, a similar shell script, mysql-test-run, can be used instead.)
- [mysqltest](#page-34-1) runs test cases. A version named mysqltest\_embedded is similar but is built with support for the libmysqld embedded server.
- The [mysql\\_client\\_test](#page-38-0) program is used for testing aspects of the MySQL client API that cannot be tested using [mysqltest](#page-34-1) and its test language. mysql\_client\_test\_embedded is similar but used for testing the embedded server.
- The [mysql-stress-test.pl](#page-50-0) Perl script performs stress-testing of the MySQL server. (MySQL 5.0) and up only)
- A unit-testing facility is provided so that individual unit test programs can be created for storage engines and plugins. (MySQL 5.1 and up only)

Test suite programs can be found in these locations:

- For a source distribution,  $mysqrt$  test is in the client directory. For a binary distribution, it is in the MySQL bin directory.
- For a source distribution,  $mysgl$  client test is in the tests directory. For a binary distribution, it is in the MySQL bin directory.
- The other programs are located in the  $mysq1-test$  directory. For a source distribution,  $mysq1-test$  is found under the source tree root. For a binary distribution, the location of  $mysgl-test$  depends on the layout used for the distribution format.

#### **Test Framework Directories and Files**

The test suite is located in the  $mysq1-test$  directory, which contains the following components:

- The [mysql-test-run.pl](#page-39-0) and [mysql-stress-test.pl](#page-50-0) programs that are used for running tests.
- The t directory contains test case input files. A test case file might also have option files associated with it.
	- A file name of the form  $test$  name.test is a test case file for a test named  $test$  name. For example, subquery, test is the test case file for the test named subquery.

• A file name of the form  $test\_name-master.$  opt provides options to associate with the named test case.  $mysol-test-run$ ,  $pl$  restarts the server with the options given in the file if the options are different from those required for the currently running server.

Note that the  $-master$  opt file is used for the "main" server of a test, even if no replication is involved.

- A file name of the form  $test\_name slave$ . opt provides slave options.
- A file name of the form  $test\_name-im.\,opt$  provides Instance Manager options.
- The disabled, def file contains information about deferred/disabled tests. When a test is failing because of a bug in the server and you want it to be ignored by  $mysq1-test-run.p1$ , list the test in this file.

The format of a line in the  $distance$  def file looks like this, where fields are separated by one or more spaces (Tab characters are not allowed):

test\_name : BUG#nnnnn YYYY-MM-DD disabler comment

Example:

rpl\_row\_blob\_innodb : BUG#18980 2006-04-10 kent Test fails randomly

test\_name is the test case name. BUG#nnnnn indicates the bug related to the test that causes it to fail (and thus requires it to be disabled).  $distance$  is the name of the person that disabled the test. comment normally provides a reason why the test was disabled.

A comment line can be written in the file by beginning the line with a " $\#$ " character.

- The  $r$  directory contains test case result files:
	- A file name of the form  $test$  name.result is the expected result for the named test case. A file  $r/test$  name.result is the output that corresponds to the input in the test case file t/test\_name.test.
	- A file name of the form  $test\_name$ . reject contains output for the named test case if the test fails.

For a test case that succeeds, the  $\lceil \cdot \rceil$  result file represents both the expected and actual result. For a test case that fails, the . result file represents the expected result, and the . reject file represents the actual result.

If a .reject file is created because a test fails,  $mysql-test-run.pl$  removes the file later the next time the test succeeds.

- The include directory contains files that are included by test case files using the source command. These include files encapsulate operations of varying complexity into a single file so that you can perform the operations in a single step. See [Section 4.11, "Using Include Files to Simplify Test Cases".](#page-28-0)
- The lib directory contains library files used by  $mysq1-test-run.pl$ , and database initialization SQL code.
- The std\_data directory contains data files used by some of the tests.

• The  $var$  directory is used during test runs for various kinds of files: log files, temporary files, trace files, Unix socket files for the servers started during the tests, and so forth. This directory cannot be shared by simultaneous test runs.

Unit test-related files are located in the unittest directory. Additional files specific to storage engines and plugins may be present under the subdirectories of the storage or plugin directories.

#### **Test Execution and Evaluation**

There are a number of targets in the top-level  $\text{Makefile}$  that can be used to run sets of tests.  $\text{make}$ test runs all the tests. Other targets run subsets of the tests, or run tests with specific options for the test programs. Have a look at the Makefile to see what targets are available.

A "test case" is a single file. The case might contain multiple individual test commands. If any individual command fails, the entire test case is considered to fail. Note that "fail" means "does not produce the expected result." It does not necessarily mean "executes without error," because some tests are written precisely to verify that an illegal statement does in fact produce an error. In such an instance, if the statement executes successfully without producing the expected error, that is considered failure of the test.

Test case output (the test result) consists of:

- Input SQL statements and their output. Each statement is written to the result followed by its output. Columns in output resulting from SQL statements are separated by tab characters.
- $\bullet$  The result from  $mysgltest$  commands such as  $echo$  and  $exec$ . The commands themselves are not echoed to the result, only their output.

The disable\_query\_log and enable\_query\_log commands control logging of input SQL statements. The disable result log and enable result log commands control logging of SQL statement results, and warning or error messages resulting from those statements.

 $mysgltest$  reads a test case file from its standard input by default. The  $-test-file$  or  $-x$  option can be given to name a test case file explicitly.

[mysqltest](#page-34-1) writes test case output to the standard output by default. The --result-file or -R option can be used to indicate the location of the result file. That option, together with the  $\text{-}$ record option, determine how [mysqltest](#page-34-1) treats the test actual and expected results for a test case:

- If the test produces no results, [mysqltest](#page-34-1) exits with an error message to that effect.
- Otherwise, if --result-file is not given, [mysqltest](#page-34-1) sends test results to the standard output.
- With --result-file but not --record, [mysqltest](#page-34-1) reads the expected results from the given file and compares them with the actual results. If the results do not match, [mysqltest](#page-34-1) writes a . reject file in the same directory as the result file and exits with an error.
- With both --result-file and --record, [mysqltest](#page-34-1) updates the given file by writing the actual test results to it.

 $mysq$ ltest itself knows nothing of the  $t$  and  $r$  directories under the  $mysq$ l-test directory. The use of files in those directories is a convention that is used by  $mysql-test$ -test-run.pl, which invokes  $mysqrtltest$ with the appropriate options for each test case to tell [mysqltest](#page-34-1) where to read input and write output.

### <span id="page-10-0"></span>**2.1 Test Framework System Requirements**

The [mysqltest](#page-34-1) and [mysql\\_client\\_test](#page-38-0) programs are written in C and are available on any system where MySQL itself can be compiled, or for which a binary MySQL distribution is available.

Other parts of the test framework such as  $mysgl-test-run.pl$  are Perl scripts and should run on systems with Perl installed.

[mysqltest](#page-34-1) uses the diff program to compare expected and actual test results. If diff is not found, [mysqltest](#page-34-1) writes an error message and dumps the entire contents of the . result and . reject files so that you can try to determine why a test did not succeed. If your system does not have  $diff$ , you may be able to obtain it from one of these sites:

<http://www.gnu.org/software/diffutils/diffutils.html> <http://gnuwin32.sourceforge.net/packages/diffutils.htm>

## <span id="page-11-0"></span>**2.2 The Test Framework and SSL**

When  $mysql-test-run.pl$  starts, it checks whether  $mysqld$  supports SSL connections:

- If  $mysqld$  supports SSL,  $mysql-test-run.pl$  starts it with the proper  $--ssl-xxx$  options that enable it to accept SSL connections for those test cases that require secure connections (those with "ssl" in their name). As  $mysql-test-run.pl$  runs test cases, a secure connection to  $mysqld$  is initiated for those cases that require one. For those test cases that do not require SSL, an unencrypted connection is initiated.
- If mysqld does not support SSL, [mysql-test-run.pl](#page-39-0) skips those test cases that require secure connections.

If  $mysql-test-run.pdf$  is started with the  $--ssl$  option, it sets up a secure connection for all test cases. In this case, if mysqld does not support SSL, [mysql-test-run.pl](#page-39-0) exits with an error message: Couldn't find support for SSL

For mysql-test-run (the shell version), the --with-openssl option corresponds to the --ssl option for [mysql-test-run.pl](#page-39-0).

## <span id="page-11-1"></span>**2.3 How to Report Bugs in the MySQL Test Suite**

If test cases from the test suite fail, you should do the following:

- Do not file a bug report before you have found out as much as possible about what when wrong. See the instructions at [http://dev.mysql.com/doc/mysql/en/bug-reports.](http://dev.mysql.com/doc/mysql/en/bug-reports)
- Make sure to include the output of  $mysql-test-run.pl$ , as well as contents of all . reject files in the mysql-test/r directory.
- Check whether an individual test in the test suite also fails when run on its own:

```
shell> cd mysql-test
shell> ./mysql-test-run.pl test_name
```
If this fails, and you are compiling MySQL yourself, you should configure MySQL with --with-debug and run [mysql-test-run.pl](#page-39-0) with the  $-$ -debug option. If this also fails, open a bug report and upload the trace file mysql-test/var/tmp/master.trace to the report, so that we can examine it. For instructions, see [How to Report Bugs or Problems](http://dev.mysql.com/doc/refman/5.1/en/bug-reports.html). Please remember to also include a full description of your system, the version of the mysqld binary and how you compiled it.

- Run [mysql-test-run.pl](#page-39-0) with the --force option to see whether any other tests fail.
- If you have compiled MySQL yourself, check the MySQL Reference Manual to see whether there are any platform-specific issues for your system. There might be configuration workarounds to deal with the

problems that you observe. Also, consider using one of the binaries we have compiled for you at [http://](http://dev.mysql.com/downloads/) [dev.mysql.com/downloads/](http://dev.mysql.com/downloads/). All our standard binaries should pass the test suite!

• If you get an error such as Result length mismatch or Result content mismatch it means that the output of the test was not an exact match for the expected output. This could be a bug in MySQL or it could be that your version of mysqld produces slightly different results under some circumstances.

The results file is located in the  $r$  directory and has a name with a . result extension. A failed test result is put in a file with the same basename as the result file and a .  $\mathbf{r}$  reject extension. If your test case is failing, you should use diff to compare the . result and . reject files. If you cannot see how they are different, examine both with  $od -c$  and also check their lengths.

- If a test fails completely, you should check the logs file in the  $mysql-test/var/log$  directory for hints of what went wrong.
- If you have compiled MySQL with debugging, you can try to debug test failures by running  $mysq1$ [test-run.pl](#page-39-0) with either or both of the  $-\text{gdb}$  and  $-\text{debug}$  options.

If you have not compiled MySQL for debugging you should probably do so by specifying the  $-\text{with}$ debug option when you invoke configure.

## <span id="page-14-0"></span>Chapter 3 Running Test Cases

## **Table of Contents**

[3.1 Constraints on Simultaneous Test Runs](#page-15-0) ...................................................................................... [10](#page-15-0)

Typically, you run the test suite either from within a source tree (after MySQL has been built), or on a host where the MySQL server distribution has been installed. To run tests, your current working directory should be the mysql-test directory of your source tree or installed distribution. In a source distribution, mysqltest is under the root of the source tree. In a binary distribution, the location of  $mysq1-test$  depends on the distribution layout. The program that runs the test suite,  $m_y sq1-test-\text{run.p1}$ , will figure out whether you are in a source tree or an installed directory tree.

To run the test suite, change location into your mysql-test directory and invoke the [mysql-test](#page-39-0)[run.pl](#page-39-0) script:

```
shell> cd mysql-test
shell> ./mysql-test-run.pl
```
 $mysq1-test-run.p1$  accepts options on the command line. For example:

shell> **./mysql-test-run.pl --force --local**

By default, [mysql-test-run.pl](#page-39-0) exits if a test case fails. --force causes execution to continue regardless of test case failure.

The  $-\text{local}$  option tells  $\text{mysq1-test-run.pl}$  not to use an already running server, but to start a server itself to use for the tests. This option is the default as of MySQL 4.1, so it is necessary only before 4.1.

For a full list of the supported options, see Section 5.3, "mysql-test-run.pl [— Run MySQL Test Suite"](#page-39-0).

To run one or more specific test cases, name them on the  $mysq1-test-run.pdf$  command line. Test case files have names like  $t/test\_name.test$ , where  $test\_name$  is the name of the test case, but each name given on the command line should be the test case name, not the full test case file name. The following command runs the test case named  $rpl\_abcd$ , which has a test file of  $t/rpl\_abcd$ .test:

shell> **./mysql-test-run.pl rpl\_abcd**

To run a family of test cases for which the names share a common prefix, use the  $-\text{do-test}$  option:

shell> **./mysql-test-run.pl --do-test=prefix**

For example, the following command runs the replication tests (test cases that have names beginning with rpl):

shell> **./mysql-test-run.pl --do-test=rpl**

 $mysql-test-run.pdf$  starts the MySQL server if necessary, sets up the environment for calling the  $mysgltest$  program, and invokes  $mysgltest$  to run the test case. For each test case to be run, [mysqltest](#page-34-1) handles operations such as reading input from the test case file, creating server connections, and sending SQL statements to servers.

The language used in test case files is a mix of commands that the [mysqltest](#page-34-1) program understands and SQL statements. Input that [mysqltest](#page-34-1) doesn't understand is assumed to consist of SQL statements to be sent to the database server. This makes the test case language familiar to those that know how to write SQL and powerful enough to add the control needed to write test cases.

You need not start a MySQL server first before running tests. Instead, the [mysql-test-run.pl](#page-39-0) program will start the server or servers as needed. Any servers started for the test run use ports in the range around 9300. To avoid conflicts, a production server should not use ports in that range, if you happen to have one on the same machine.

## <span id="page-15-0"></span>**3.1 Constraints on Simultaneous Test Runs**

To perform multiple test runs simultaneously on the same machine, you must specify for each [mysql](#page-39-0)[test-run.pl](#page-39-0) invocation which ports to use so that no test run conflicts with others running concurrently. To do this, add unique port arguments to  $mysql-test-run.pl$ , such as --master\_port=3911 -slave port=3927 --no-manager.

Only one instance of  $mysq1-test-run.pdf$  can run at a time in the same  $mysq1-test$  directory on a shared drive. The mysql-test/var directory created and used by [mysql-test-run.pl](#page-39-0) cannot be shared between simultaneous test runs. A test run can use the  $\frac{-var=dir\ path}$  path option to specify an alternate directory not used by other runs.

# <span id="page-16-0"></span>Chapter 4 Writing Test Cases

# **Table of Contents**

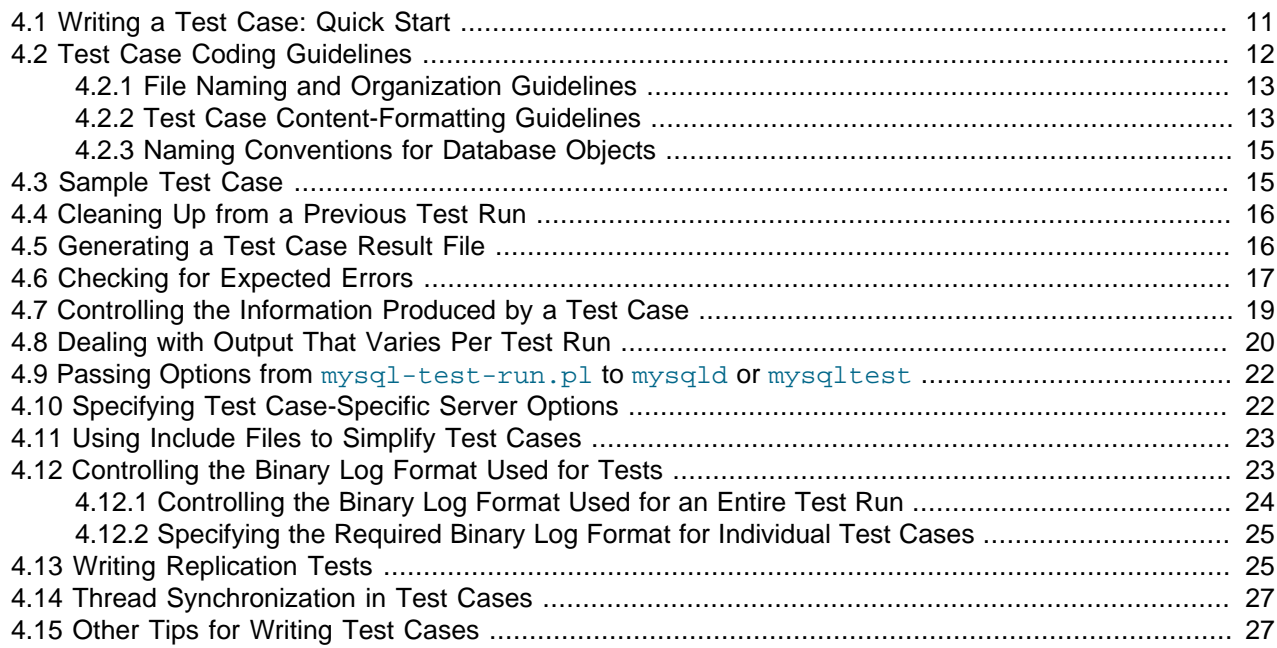

Normally, you run the test suite during the development process to ensure that your changes do not cause existing test cases to break. You can also write new test cases or add tests to existing cases. This happens when you fix a bug (so that the bug cannot reappear later without being detected) or when you add new capabilities to the server or other MySQL programs.

This chapter provides guidelines for developing new test cases for the MySQL test framework.

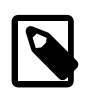

#### **Note**

All our test cases are published on the Internet. Take care that their contents include no confidential information.

Some definitions:

- One "test file" is one "test case."
- One "test case" might contain a "test sequence" (that is, a number of individual tests that are grouped together in the same test file).
- A "command" is an input test that  $mysaftest$  recognizes and executes itself. A "statement" is an SQL statement or query that [mysqltest](#page-34-1) sends to the MySQL server to be executed.

## <span id="page-16-1"></span>**4.1 Writing a Test Case: Quick Start**

The basic principle of test case evaluation is that output resulting from running a test case is compared to the expected result. This is just a  $\text{diff}$  comparison between the output and an expected-result file that the test writer provides. This simplistic method of comparison does not by itself provide any way to handle variation in the output that may occur when a test is run at different times. However, the test language provides commands for postprocessing result output before the comparison occurs. This enables you to manage certain forms of expected variation.

Use the following procedure to write a new test case. In the examples,  $test\_name$  represents the name of the test case. It is assumed here that you'll be using a development source tree, so that when you create a new test case, you can commit the files associated with it to the source repository for others to use.

1. Change location to the test directory mysql-version/mysql-test:

```
shell> cd mysql-version/mysql-test
```

```
mysql-version represents the root directory of your source tree, such as mysql-5.0 or
mysql-5.1.
```
- 2. Create the test case in a file  $t/test$  name. test. You can do this with any text editor. For details of the language used for writing [mysqltest](#page-54-0) test cases, see Chapter 6, mysqltest Language [Reference](#page-54-0).
- 3. Create an empty result file:

shell> **touch r/test\_name.result**

4. Run the test:

shell> **./mysql-test-run.pl test\_name**

5. Assuming that the test case produces output, it should fail because the output does not match the result file (which is empty at this point). The failure results in creation of a reject file named  $r/test$  name. reject. Examine this file. If the reject file appears to contain the output that you expect the test case to produce, copy its content to the result file:

shell> **cp r/test\_name.reject r/test\_name.result**

Another way to create the result file is by invoking  $mysq1-test-run$ . pl with the  $--record$  option to record the test output in the result file:

shell> **./mysql-test-run.pl --record test\_name**

6. Run the test again. This time it should succeed:

shell> **./mysql-test-run.pl test\_name**

You can also run the newly created test case as part of the entire suite:

shell> **./mysql-test-run.pl**

It is also possible to invoke the [mysqltest](#page-34-1) program directly. If the test case file refers to environment variables, you will need to define those variables in your environment first. For more information about the [mysqltest](#page-34-1) program, see Section 5.1, "mysqltest - Program to Run Test Cases".

## <span id="page-17-0"></span>**4.2 Test Case Coding Guidelines**

### <span id="page-18-0"></span>**4.2.1 File Naming and Organization Guidelines**

Test case file names should be lowercase ASCII with no spaces.

We are adding support for multiple test "suites." Until then, all test cases must be located in the  $mysq1$ test/t directory. Test case file names consist of the test name with a . test suffix. For example, a test named foo should be written in the file mysql-test/t/foo.test.

One test case file can be a collection of individual tests that belong together. If one of the tests fails, the entire test case fails. Although it may be tempting to write each small test into a single file, that will be too inefficient and makes test runs unbearably slow. So make the test case files not too big, not too small.

Each test case (that is, each test file) must be self contained and independent of other test cases. Do not create or populate a table in one test case and depend on the table in a later test case. If you have some common initialization that needs to be done for multiple test cases, create an include file. That is, create a file containing the initialization code in the mysq-test/include directory, and then put a source command in each test case that requires the code. For example, if several test cases need to have a given table created and filled with data, put the statements to do that in a file named  $mysq1-test/$ include/create\_my\_table.inc. Then put the following command in each test case file that needs the initialization code:

--source include/create\_my\_table.inc

The file name in the source command is relative to the  $mysql-test$  directory.

### <span id="page-18-1"></span>**4.2.2 Test Case Content-Formatting Guidelines**

When you write a test case, please keep in mind the following general guidelines.

There are C/C++ coding guidelines in the MySQL Internals manual; please apply them when it makes sense to do so: [MySQL Internals: Coding Guidelines](http://dev.mysql.com/doc/internals/en/coding-guidelines.html)

Other guidelines may be found in this page, which discusses general principles of test-case writing: [MySQL Internals: How to Create Good Test Cases](http://dev.mysql.com/doc/internals/en/good-tests.html)

The following guidelines are particularly applicable to writing test cases:

- To write a test case file, use any text editor that uses linefeed (newline) as the end-of-line character.
- Avoid lines longer than 80 characters unless there is no other choice.
- A comment in a test case can be started with the "#" character or the "--" characters. However, if the first word after the "--" is a word that  $mysaftest$  recognizes as a command,  $mysaftest$  will execute the comment as a command. For this reason, it is safest to use the "#" character for comments, so as not to accidentally execute a [mysqltest](#page-34-1) command. For example,  $--$  End of test 43 begins with the " $-$ " characters, but will result in an error message because end is something that [mysqltest](#page-34-1) thinks is a command.

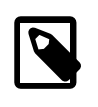

#### **Note**

The "--" syntax for writing comments is deprecated because of the potential for accidentally writing comments that begin with a keyword and being executed. This syntax cannot be used for comments as of MySQL 5.1.30/6.0.8.

Section 6.1, "mysqltest [Input Conventions",](#page-54-1) discusses the details of input syntax for [mysqltest](#page-34-1) test cases.

- Use spaces, not tabs.
- Write SQL statements using the same style as our manual:
	- Use uppercase for SQL keywords.
	- Use lowercase for identifiers (names of objects such as databases, tables, columns, and so forth).

Ignore this guidline if your intent is to test lettercase processing for SQL statements, of course.

Use lowercase for [mysqltest](#page-34-1) commands (echo, sleep, let, and so forth).

You will notice that many existing test cases currently do not follow the lettercase guideline and contain SQL statements written entirely in lowercase. Nevertheless, please use the quideline for new tests. Lettercase for older tests can be left as is, unless perhaps you need to revise them significantly.

- Break a long SQL statement into multiple lines to make it more readable. This means that you will need to write it using a ";" delimiter at the end of the statement rather than using "--" at the beginning because the latter style works only for single-line statements.
- Include comments. They save the time of others. In particular:
	- Please include a header in test files that indicates the purpose of the test and references the corresponding worklog task, if any.
	- Comments for a test that is related to a bug report should include the bug number and title.

Worklog and bug numbers are useful because they enable people who are interested in additional background related to the test case to know which worklog entries or bug reports to read.

Example SQL statement, formatted onto multiple lines for readability:

```
SELECT f1 AS "my_column", f10 ....
FROM mysqltest1.t5
WHERE ( f2 BETWEEN 17 AND 25 OR f2 = 61)
  AND f3 IN (SELECT ....
              FROM mysqltest1.t4
             WHERE .....)
ORDER BY ... ;
```
Example test file header:

```
########### suite/funcs_1/t/a_processlist_val_no_prot.test #############
# #
# Testing of values within INFORMATION_SCHEMA.PROCESSLIST #
# #
# The prepared statement variant of this test is \## suite/funcs_1/t/b_processlist_val_ps.test. #
# #
# There is important documentation within #
    suite/funcs_1/datadict/processlist_val.inc
# #
# Note(mleich): #
 The name "a_process..." with the unusual prefix "a_" is
# caused by the fact that this test should run as second test, that #
  means direct after server startup and a_processlist_priv_no_prot. #
  Otherwise the connection IDs within the processlist would differ. #
# #
# Creation: #
# 2007-08-09 mleich Implement this test as part of #
```

```
# WL#3982 Test information_schema.processlist #
# #
########################################################################
```
Example test reference to bug report:

# Bug #3671 Stored procedure crash if function has "set @variable=param"

### <span id="page-20-0"></span>**4.2.3 Naming Conventions for Database Objects**

It is possible to run test cases against a production server. (Generally, we will not do that, but our customers might, perhaps accidentally.) Try to write test cases in a way that reduces the risk that running tests will alter or destroy important tables, views, or other objects. (DROP DATABASE statements are particularly dangerous if written using names that could exist on a customer's machine.) To avoid such problems, you should use the following naming conventions:

- User names: User names should begin with "mysql" (for example, mysqluser1, mysqluser2)
- Database names: Unless you have a special reason not to, use the default database named test that is already created for you. For tests that need to operate outside the test database, database names should contain "test" or begin with "mysql" (for example, mysqltest1, mysqltest2)
- Table names:  $t1, t2, t3, ...$
- View names:  $v1, v2, v3, \dots$

For examples of how to name objects, examine the existing test cases. Of course, you can name columns and other objects inside tables as you wish.

### <span id="page-20-1"></span>**4.3 Sample Test Case**

Here is a small sample test case:

```
--disable_warnings
DROP TABLE IF EXISTS t1;
--enable_warnings
SET SQL_WARNINGS=1;
CREATE TABLE t1 (a INT);
INSERT INTO t1 VALUES (1);
INSERT INTO t1 VALUES ("hej");
```
The first few lines try to clean up from possible earlier runs of the test case by dropping the  $t_1$  table. The test case uses disable warnings to prevent warnings from being written to the output because it is not of any interest at this point during the test to know whether the table  $t_1$  was there. After dropping the table, the test case uses enable\_warnings so that subsequent warnings will be written to the output. The test case also enables verbose warnings in MySQL using the  $SET$   $SQL$  WARNINGS=1; statement.

Next, the test case creates the table  $t_1$  and tries some operations. Creating the table and inserting the first row are operations that should not generate any warnings. The second insert should generate a warning because it inserts a nonnumeric string into a numeric column. The output that results from running the test looks like this:

```
DROP TABLE IF EXISTS t1;
SET SQL_WARNINGS=1;
CREATE TABLE t1 (a INT);
INSERT INTO t1 VALUES (1);
```

```
INSERT INTO t1 VALUES ("hej");
Warnings:
Warning 1265 Data truncated for column 'a' at row 1
```
Note that the result includes not only the output from SQL statements, but the statements themselves. Statement logging can be disabled with the disable query  $log$  test language command. There are several options for controlling the amount of output from running the tests.

If there was a test failure, it will be reported to the screen. You can see the actual output from the last unsuccessful run of the test case in the reject file  $r/test$  name.reject.

### <span id="page-21-0"></span>**4.4 Cleaning Up from a Previous Test Run**

For efficiency, the [mysqltest](#page-34-1) test engine does not start with a clean new database for running each test case, so a test case generally starts with a "cleaning up section." Assume that a test case will use two tables named  $t1$  and  $t2$ . The test case should begin by making sure that any old tables with those names do not exist:

```
-disable_warnings
DROP TABLE IF EXISTS t1, t2;
--enable_warnings
```
The disable warnings command instructs the test engine not to log any warnings until an enable warnings command occurs or the test case is ended. (MySQL generates a warning if the table  $t1$  or  $t2$  does not exist.) Surrounding this part of the test case with commands to disable and enable warnings makes its output the same regardless of whether the tables exist before the test is started. After ensuring that the tables do not exist, we are free to put in any SQL statements that create and use the tables  $t1$  and  $t2$ . The test case should also clean up at the end of the test by dropping any tables that it creates.

Let's put in some SQL code into this test case:

```
--disable_warnings
DROP TABLE IF EXISTS t1, t2;
--enable warnings
CREATE TABLE t1 (
  Period SMALLINT(4) UNSIGNED ZEROFILL DEFAULT '0000' NOT NULL,
  Varor_period SMALLINT(4) UNSIGNED DEFAULT '0' NOT NULL
);
CREATE TABLE t2 (Period SMALLINT);
INSERT INTO t1 VALUES (9410,9412);
INSERT INTO t2 VALUES (9410),(9411),(9412),(9413);
SELECT PERIOD FROM t1;
SELECT * FROM t1;
SELECT t1.* FROM t1;
SELECT * FROM t1 INNER JOIN t2 USING (Period);
DROP TABLE t1, t2;
```
If a test case creates other objects such as stored programs or user accounts, it should take care to also clean those up at the beginning and end of the test.

### <span id="page-21-1"></span>**4.5 Generating a Test Case Result File**

The test code we just wrote contains no checks of the result. The test will report a failure for one of two reasons:

- An individual SQL statement fails with an error
- The overall test case result does not match what was expected

In the first case,  $mysgltest$  aborts with an error. The second case requires that we have a record of the expected result so that it can be compared with the actual result. To generate a file that contains the test result, run the test with the  $-\text{record}$  option, like this:

shell> **cd mysql-test** shell> **./mysql-test-run.pl --record foo**

Running the test as shown creates a result file named mysql-test/r/foo.result that has this content:

```
DROP TABLE IF EXISTS t1.t2;
CREATE TABLE t1 (
Period SMALLINT(4) UNSIGNED ZEROFILL DEFAULT '0000' NOT NULL,
Varor_period SMALLINT(4) UNSIGNED DEFAULT '0' NOT NULL
);
CREATE TABLE t2 (Period SMALLINT);
INSERT INTO t1 VALUES (9410,9412);
INSERT INTO t2 VALUES (9410),(9411),(9412),(9413);
SELECT period FROM t1;
period
9410
SELECT * FROM t1;
Period Varor_period
9410 9412
SELECT t1.* FROM t1;
Period Varor_period
9410 9412
SELECT * FROM t1 INNER JOIN t2 USING (Period);
Period Varor_period
9410 9412
DROP TABLE t1, t2;
ok
```
If we look at this result file, it contains the statements in the  $f \circ \circ f$ , test file together with the output from the SELECT statements. The output for each statement includes a row of column headings followed by data rows. Rows have columns separated by Tab characters.

At this point, you should inspect the result file and determine whether its contents are as expected. If so, let it be part of your test case. If the result is not as expected, you have found a problem, either with the server or the test. Determine the cause of the problem and fix it. For example, the test might produce output that varies from run to run. To deal with this, you can postprocess the output before the comparison occurs. See [Section 4.8, "Dealing with Output That Varies Per Test Run".](#page-25-0)

### <span id="page-22-0"></span>**4.6 Checking for Expected Errors**

A good test suite checks not only that operations succeed as they ought, but also that they fail as they ought. For example, if a statement is illegal, the server should reject it with an error message. The test suite should verify that the statement fails and that it fails with the proper error message.

The test engine enables you to specify "expected failures." Let's say that after we create  $t1$ , we try to create it again without dropping it first:

```
--disable_warnings
DROP TABLE IF EXISTS t1, t2;
--enable_warnings
```

```
CREATE TABLE t1 (
  Period SMALLINT(4) UNSIGNED ZEROFILL DEFAULT '0000' NOT NULL,
  Varor_period SMALLINT(4) UNSIGNED DEFAULT '0' NOT NULL
\lambda:
CREATE TABLE t2 (Period SMALLINT);
INSERT INTO t1 VALUES (9410,9412);
INSERT INTO t2 VALUES (9410),(9411),(9412),(9413);
SELECT period FROM t1;
SELECT * FROM t1;
SELECT t1.* FROM t1;
SELECT * FROM t1 INNER JOIN t2 USING (Period);
CREATE TABLE t1 (something SMALLINT(4));
```
The result is failure and an error:

```
At line 21: query 'CREATE TABLE t1 (something SMALLINT(4))'
failed: 1050: Table 't1' already exists
```
To handle this error and indicate that indeed we do expect it to occur, we can put an  $error$  command before the second create table statement. Either of the following commands test for this particular MySQL error:

--error 1050 --error ER\_TABLE\_EXISTS\_ERROR

1050 is the numeric error code and ER\_TABLE\_EXISTS\_ERROR is the symbolic name. Symbolic names are more stable than error numbers because the numbers sometimes change, particularly for those created during recent development. For such errors, use of numbers rather than the names in a test case will require test to be revised should the numbers change.

After we make a change to add an error command before the CREATE TABLE statement and run the test again, the end of the result will look like this:

```
CREATE TABLE t1 (something SMALLINT(4));
ERROR 42S01: Table 't1' already exists
```
In this case, the result shows the statement that causes the error, together with the resulting error message. The fact that  $mysgltest$  does not terminate and that the error message becomes part of the result indicates that the error was expected.

You can also test for errors by specifying an SQLSTATE value. For MySQL error number 1050, the corresponding SQLSTATE value is 42S01. To specify an SQLSTATE value in an error command, use an S prefix:

--error S42S01

A disadvantage of SQLSTATE values is that sometimes they correspond to more than one MySQL error code. Using the SQLSTATE value in this case might not be specific enough (it could let through an error that you do not actually expect).

If you want to test for multiple errors, the  $error$  command allows multiple arguments, separated by commas. For example:

```
--error ER_NO_SUCH_TABLE,ER_KEY_NOT_FOUND
```
For a list of MySQL error codes, symbolic names, and SQLSTATE values, see [http://dev.mysql.com/doc/](http://dev.mysql.com/doc/mysql/en/error-messages-server.html) [mysql/en/error-messages-server.html.](http://dev.mysql.com/doc/mysql/en/error-messages-server.html) You can also examine the mysqld error.h and sql state.h files in the include directory of a MySQL source distribution.

### <span id="page-24-0"></span>**4.7 Controlling the Information Produced by a Test Case**

By default, the [mysqltest](#page-34-1) test engine produces output only from select, show, and other SQL statements that you expect to produce output (that is, statements that create a result set). It also produces output from certain commands such as echo and exec. [mysqltest](#page-34-1) can be instructed to be more or less verbose.

Suppose that we want to include in the result the number of rows affected by or returned by SQL statements. To do this, add the following line to the test case file preceding the first table-creation statement:

```
--enable_info
```
After rerunning the test by invoking  $mysql-test-run$ , pl with the  $--record$  option to record the new result, the result file will contain more information:

```
DROP TABLE IF EXISTS t1, t2;
CREATE TABLE t1 (
Period SMALLINT(4) UNSIGNED ZEROFILL DEFAULT '0000' NOT NULL,
Varor_period SMALLINT(4) UNSIGNED DEFAULT '0' NOT NULL
);
affected rows: 0
CREATE TABLE t2 (Period SMALLINT);
affected rows: 0
INSERT INTO t1 VALUES (9410,9412);
affected rows: 1
INSERT INTO t2 VALUES (9410),(9411),(9412),(9413);
affected rows: 4
info: Records: 4 Duplicates: 0 Warnings: 0
SELECT period FROM t1;
period
9410
affected rows: 1
SELECT * FROM t.1;
Period Varor_period
9410 9412
affected rows: 1
SELECT t1.* FROM t1;
Period Varor_period
9410 9412
affected rows: 1
SELECT * FROM t1 INNER JOIN t2 USING (Period);
Period Varor_period
9410 9412
affected rows: 1
DROP TABLE t1, t2;
affected rows: 0
ok
```
To turn off the affected-rows reporting, add this command to the test case file:

--disable\_info

In general, options can be enabled and disabled for different parts of the test file. Suppose that we are interested in the internals of the database as well. We could enable the display of query metadata using enable\_metadata. With this option enabled, the test output is a bit verbose. However, as mentioned earlier, the option can be enabled and disabled selectively so that it is enabled only for those parts of the test case where it interests you to know more.

If you perform an operation for which you have no interest in seeing the statements logged to the result, you can disable statement logging. For example, you might be initializing a table where you don't really expect a failure, and you are not interested in seeing the initialization statements in the test result. You can use the disable\_query\_log command to temporarily disable recording of input SQL statements, and enable recording again with enable\_query\_log. You can disable the recording of the output from executing commands using disable\_result\_log and enable recording again with enable\_result\_log.

### <span id="page-25-0"></span>**4.8 Dealing with Output That Varies Per Test Run**

It is best to write each test case so that the result it produces does not vary for each test run, or according to factors such as the time of day, differences in how program binaries are compiled, the operating system, and so forth. For example, if the result contains the current date and time, the test engine has no way to verify that the result is correct.

However, sometimes a test result is inherently variable according to external factors, or perhaps there is a part of a result that you simply do not care about. [mysqltest](#page-34-1) provides commands that enable you to postprocess test output into a more standard format so that output variation across test runs will not trigger a result mismatch.

One such command is  $\text{replace column}$ , which specifies that you want to replace whatever is in a given column with a string. This makes the output for that column the same for each test run.

To see how this command works, add the following row after the first insert in the test case:

INSERT INTO t1 VALUES (DATE\_FORMAT(NOW(), '%s'),9999);

Then record the test result and run the test again:

```
shell> ./mysql-test-run.pl --record foo
shell> ./mysql-test-run.pl foo
```
Most likely, a failure will occur and  $mysgl-test-run$ .pl will display the difference between the expected result and what we actually got, like this:

```
Below are the diffs between actual and expected results:
-------------------------------------------------------
*** r/foo.result Thu Jan 20 18:38:37 2005
--- r/foo.reject Thu Jan 20 18:39:00 2005
*** 16,32 ****
  SELECT period FROM t1;
  period
  9410
! 0034
  affected rows: 2
 SELECT * FROM t1;
  Period Varor_period
  9410 9412
! 0034 9999
  affected rows: 2
  SELECT t1.* FROM t1;
  Period Varor_period
  9410 9412
! 0034 9999
```

```
 affected rows: 2
 SELECT * FROM t1 INNER JOIN t2 USING (Period);
  Period Varor_period
 -16,32 --- SELECT period FROM t1;
  period
  9410
! 0038
  affected rows: 2
 SELECT * FROM t1;
  Period Varor_period
  9410 9412
! 0038 9999
  affected rows: 2
 SELECT t1.* FROM t1;
  Period Varor_period
  9410 9412
! 0038 9999
  affected rows: 2
 SELECT * FROM t1 INNER JOIN t2 USING (Period);
  Period Varor_period
 -------------------------------------------------------
```
If we are not really interested in the first column, one way to eliminate this mismatch is by using the replace column command. The duration of the effect of this command is the next SQL statement, so we need one before each select statement:

```
--replace_column 1 SECONDS
SELECT period FROM t1;
--replace_column 1 SECONDS
SELECT * FROM t1;
 --replace_column 1 SECONDS
SELECT t1.* FROM t1;
```
In the replace\_column commands, SECONDS could be any string. Its only purpose is to map variable output onto a constant value. If we record the test result again, we will succeed each time we run the test after that. The result file will look like this:

```
DROP TABLE IF EXISTS t1, t2;
CREATE TABLE t1 (
Period SMALLINT(4) UNSIGNED ZEROFILL DEFAULT '0000' NOT NULL,
Varor_period SMALLINT(4) UNSIGNED DEFAULT '0' NOT NULL
);
affected rows: 0
CREATE TABLE t2 (Period SMALLINT);
affected rows: 0
INSERT INTO t1 VALUES (9410,9412);
affected rows: 1
INSERT INTO t1 VALUES (DATE_FORMAT(NOW(), '%s'),9999);
affected rows: 1
INSERT INTO t2 VALUES (9410),(9411),(9412),(9413);
affected rows: 4
info: Records: 4 Duplicates: 0 Warnings: 0
SELECT period FROM t1;
period
SECONDS
SECONDS
affected rows: 2
SELECT * FROM t1;
Period Varor_period
SECONDS 9412
SECONDS 9999
affected rows: 2
SELECT t1.* FROM t1;
```

```
Period Varor_period
SECONDS 9412
SECONDS 9999
affected rows: 2
SELECT * FROM t1 INNER JOIN t2 USING (Period);
Period Varor_period
9410 9412
affected rows: 1
DROP TABLE t1, t2;
affected rows: 0
ok
```
### <span id="page-27-0"></span>**4.9 Passing Options from mysql-test-run.pl to mysqld or mysqltest**

[mysql-test-run.pl](#page-39-0) supports several options that enable you to pass options to other programs. Each of these options takes a value consisting of one or more comma-separated options:

• The  $-$ -mysqld option tells  $mysql-test-run.pdf$  to start the mysqld server with the named options. The following command causes  $--skip-$ innodb and  $--key$  buffer size=16384 to be passed to mysqld:

shell> **mysql-test-run.pl --mysqld=--skip-innodb,--key\_buffer\_size=16384**

• The  $-$ -combination option is similar to  $-$ -mysqld, but should be specified two or more times. [mysql](#page-39-0)[test-run.pl](#page-39-0) executes multiple test runs, using the options for each instance of --combination in successive runs. The following command passes  $-\text{skip}$  -  $\text{kip-*inmodb* to  $\text{mysqld}$  for the first test run, and$ --innodb and --innodb-file-per-table for the second test run:

```
shell> mysql-test-run.pl
          --combination=--skip-innodb
          --combination=--innodb,--innodb-file-per-table
```
If  $--combination$  is given only once, it has no effect.

For test runs specific to a given test suite, an alternative to the use of the  $-$ -combination option is to create a combinations file in the suite directory. The file should contain a section of options for each test run. For an example, see [Section 4.12.1, "Controlling the Binary Log Format Used for an Entire Test](#page-29-0) [Run".](#page-29-0)

The --combination option and combinations file can be used as of MySQL 5.1.23/6.0.4.

• The --mysqltest option tells [mysql-test-run.pl](#page-39-0) to start [mysqltest](#page-34-1) with the named options. The following command passes --quiet, --sleep=5, and --mark-progress to [mysqltest](#page-34-1):

shell> **mysql-test-run.pl --mysqltest=--quiet,--sleep=5,--mark-progress**

The --mysqltest option can be used as of MySQL 6.0.6.

### <span id="page-27-1"></span>**4.10 Specifying Test Case-Specific Server Options**

Within a test case, many system variables can be set by using statements such as these:

```
SET sql_warnings=1;
SET sql_mode='NO_AUTO_VALUE_ON_ZERO';
```
But sometimes you need to restart the server to use command-line options that are specific to a given test case. You can specify these options in a file named  $mysgl-test/ttest$  name-master.opt. When a file named  $t/test$  name-master.opt exists, [mysql-test-run.pl](#page-39-0) examines it for extra options that the server needs to be run with when executing the  $test$  name test case. If no server has yet been started or the current server is running with different options,  $mysql-test-run.pl$  restarts the server with the new options.

Files in the  $mysq1-test/t$  directory with names ending in  $-slave$ . opt and  $-im$ . opt are similar, but they are used for slave servers and the Instance Manager, respectively.

## <span id="page-28-0"></span>**4.11 Using Include Files to Simplify Test Cases**

The include directory contains many files intended for inclusion into test case files. For example, if a test case needs to verify that the server supports the CSV storage engine, use this line in the test case file:

--source include/have\_csv.inc

These include files serve many purposes, but in general, they encapsulate operations of varying complexity into single files so that you can perform each operation in a single step. Include files are available for operations such as these:

- Ensure that a given feature is available. The file checks to make sure that the feature is available and exits if not.
	- Storage engine tests: These files have names of the form  $have\_engine\_name$ . inc, such as have innodb.inc or have falcon.inc. The MyISAM, MERGE, and MEMORY storage engines are always supported and need not be checked.
	- Character set tests: These files have names of the form have charset name. inc, such as have\_utf8.inc or have\_cp1251.inc.
	- Debugging capabilities: Include the  $have$   $debug$ . inc file if a test requires that the server was built for debugging (that is, that the MySQL distribution was configured with the  $-\text{with-debug}$  option).
- Wait for a condition to become true. Set the  $\frac{3}{2}$  subseteed parable to an SQL statement that selects a value and then include the wait condition. inc file. The include file executes the statement in a loop with a 0.1 second sleep between executions until the select value is nonzero. For example:

```
let $wait condition= SELECT c = 3 FROM t;
--source include/wait_condition.inc
```
- Control the binary log format. See [Section 4.12, "Controlling the Binary Log Format Used for Tests"](#page-28-1).
- Control replication slave servers. See [Section 4.13, "Writing Replication Tests".](#page-30-1)

You can think of an include file as a rudimentary form of subroutine that is "called" at the point of inclusion. You can "pass parameters" by setting variables before including the file and referring to them within the file. You can "return" values by setting variables within the file and referring them following inclusion of the file.

## <span id="page-28-1"></span>**4.12 Controlling the Binary Log Format Used for Tests**

Before MySQL 5.1, the server does all binary logging using statement-based logging (SBL), which logs events as statements that produce data changes. As of MySQL 5.1, the server also supports row-based logging (RBL), which logs events as changes to individual rows. It also supports mixed logging, which switches between SBL and RBL automatically as necessary.

The server's global  $\frac{bin\{1}{r}}{sqrt}$  format system variable indicates which log format is in effect. It has possible values of STATEMENT, ROW, and MIXED (not case sensitive). This system variable can be set at server startup by specifying  $-\text{bind}$  format=value on the command line or in an option file. A user who has the SUPER privilege can change the log format at runtime. For example:

SET GLOBAL binlog\_format = STATEMENT;

Some tests require a particular binary log format. You can exercise control over the binary log format in two ways:

- To control the log format that the server uses for an entire test run, you can pass options to  $mysg1$ [test-run.pl](#page-39-0) that tell it which format mysqld should use.
- To verify that a particular log format is in effect for a specific test case, you can use an appropriate include file that checks the current format and exits if the format is other than what is required.

The following sections describe how to use these techniques.

### <span id="page-29-0"></span>**4.12.1 Controlling the Binary Log Format Used for an Entire Test Run**

To specify the binary log format for a test run, you can use the  $-\text{mysgld or } -\text{combination option to}$ tell [mysql-test-run.pl](#page-39-0) to pass a logging option to mysqld. For example, the following command runs the tests from the  $rpl$  suite that have names that begin with  $rp1$  row. The tests are run once with the binary log format set to STATEMENT:

```
shell> mysql-test-run.pl --suite=rpl --do-test=rpl_row
         --mysqld=--binlog_format=statement
```
To run tests under multiple log formats, use two or more instances of the --combination option. The following command runs the same tests as the preceding command, but runs them once with the binary log format set to ROW and a second time with the format set to MIXED:

```
shell> mysql-test-run.pl --suite=rpl --do-test=rpl_row
          --combination=--binlog_format=row
          --combination=--binlog_format=mixed
```
The --combination option must be given at least two times or it has no effect.

As an alternative to using the  $\text{-combination}$  option, you can create a file named combinations in the test suite directory and list the options that you would specify using  $--combination$ , one line per option. For the preceding  $mysgl-test-run.pdf$  command, the suite name is  $xp1$ , so you would create a file named suite/rpt/combinations with these contents:

```
[row]
--binlog_format=row
[mixed]
--binlog_format=mixed
```
Then invoke [mysql-test-run.pl](#page-39-0) like this:

shell> **mysql-test-run.pl --suite=rpl --do-test=row**

The format of the combinations file is similar to that of  $my$ . cnf files (section names followed by options for each section), but options listed in the combinations file should include the leading dashes. (Options in  $my.cnf$  files are given without the leading dashes.)  $mysgl-test-run$ . pl displays the section name following the test name when it reports the test result.

Any --combination options specified on the command line override those found in a combinations file.

The --combination option and the combinations file have different scope. The --combination option applies globally to all tests run by a given invocation of  $mysgl-test-run.pl$ . The combinations file is placed in a test suite directory and applies only to tests in that suite.

### <span id="page-30-0"></span>**4.12.2 Specifying the Required Binary Log Format for Individual Test Cases**

To specify within a test case that a particular binary log format is required, include one of the following lines to indicate the format:

--source include/have\_binlog\_format\_row.inc --source include/have\_binlog\_format\_statement.inc --source include/have\_binlog\_format\_mixed.inc

The following files can be used for tests that support two binary log formats:

```
--source include/have_binlog_format_mixed_or_row.inc
--source include/have_binlog_format_mixed_or_statement.inc
--source include/have_binlog_format_row_or_statement.inc
```
Before  $mysgl-test-run.pdf$  runs the test case, it checks whether the value that it is using for the binlog format system variable matches what the test requires, based on whether the test refers to one of the preceding include files. If  $\frac{bin\log n}{\log n}$  format does not have an appropriate value, [mysql-test](#page-39-0)[run.pl](#page-39-0) skips the test.

If a test supports all binary log formats, none of the have  $bin{\circ}$  format  $*$ . inc include files should be used in the test file. A test that includes no such file is assumed to support all formats.

### <span id="page-30-1"></span>**4.13 Writing Replication Tests**

If you are writing a replication test case, the test case file should begin with this command:

--source include/master-slave.inc

To switch between the master and slave, use these commands:

```
connection master;
connection slave;
```
If you need to do something on an alternative connection, you can use connection master1; for the master and connection slave1; for the slave.

To run the master with additional options for your test case, put them in command-line format in  $t/test$  name-master.opt. When a file named  $t/test$  name-master.opt exists, [mysql-test](#page-39-0)run. pl examines it for extra options that the server needs to be run with when executing the  $test$  name test case. If no server has yet been started or the current server is running with different options, [mysql](#page-39-0)[test-run.pl](#page-39-0) restarts the server with the new options.

For the slave, similar principles apply, but you should list additional options in  $t/test_name-slave,opt$ .

Several include files are available for use in tests that enable better control over the behavior of slave server I/O and SQL threads. The files are located in the include directory and have names of the form wait\_for\_slave\_\*.inc. By using these files, you can help make replication tests more stable because it will be more likely that test failures are due to replication failures, not due to problems with the tests themselves.

The slave-control include files address the issue that it is not always sufficient to use a START SLAVE or STOP SLAVE statement by itself: When the statement returns, the slave may not have reached the desired operational state. For example, with START SLAVE, the following considerations apply:

- It is not necessary to wait for the SQL thread after START SLAVE OF START SLAVE SQL\_THREAD because the thread will have started by the time statement returns.
- By contrast, it is necessary to wait for the I/O thread after START SLAVE or START SLAVE IO\_THREAD because although the thread will have started when the statement returns, it may not yet have established the connection to the master.

To verify that a slave has reached the desired state, combine the use of START SLAVE or STOP SLAVE with an appropriate "wait" include file. The file contains code that waits until the state has been reached or a timeout occurs. For example, to verify that both slave threads have started, do this:

START SLAVE; --source include/wait\_for\_slave\_to\_start.inc

Similarly, to stop both slave threads, do this:

STOP SLAVE; --source include/wait\_for\_slave\_to\_stop.inc

The following list describes the include files that are available for slave control:

• wait\_for\_slave\_to\_start.inc (available as of 5.0.44, 5.1.20, 6.0.3)

Waits for both slave threads (I/O and SQL) to start. Should be preceded by a START SLAVE statement.

• wait for slave to stop.inc (available as of 5.0.44, 5.1.20, 6.0.3)

Waits for both slave threads (I/O and SQL) to stop. Should be preceded by a STOP SLAVE statement.

• wait\_for\_slave\_sql\_to\_stop.inc (available as of 5.0.44, 5.1.20, 6.0.3)

Waits for the slave SQL thread to stop. Should be preceded by a STOP SLAVE SQL THREAD statement.

• wait\_for\_slave\_io\_to\_stop.inc (availaable as of 5.0.44, 5.1.20, 6.0.3)

Waits for the slave I/O thread to stop. Should be preceded by a STOP SLAVE IO\_THREAD statement.

• wait\_for\_slave\_param.inc (available as of 5.0.46, 5.1.20, 6.0.3)

Waits until SHOW SLAVE STATUS output contains a given value or a timeout occurs. Before including the file, you should set the  $$slave$  param variable to the column name to look for in SHOW SLAVE STATUS output, and  $$slave<sub>param</sub> value to the value that you are waiting for the column to have.$ 

#### Example:

```
let $slave_param= Slave_SQL_Running;
let $slave_param_value= No;
--source include/slave_wait_slave_param.inc
```
• wait\_for\_slave\_sql\_error.inc (available as of 5.1.23, 6.0.4)

Waits until the SQL thread for the current connection has gotten an error or a timeout occurs. Occurrence of an error is determined by waiting for the Last\_SQL\_Errno column of SHOW SLAVE STATUS output to have a nonzero value.

### <span id="page-32-0"></span>**4.14 Thread Synchronization in Test Cases**

The Debug Sync facility allows placement of synchronization points in the code. They can be activated by statements that set the debug sync system variable. An active synchronization point can emit a signal or wait for a signal to be emitted by another thread. This waiting times out after 300 seconds by default. The  $-\text{delay-space-timeout}=N$  option for  $\text{mysq}-\text{test-run.pl}$  changes that timeout to N seconds. A timeout of zero disables the facility altogether, so that synchronization points will not emit or wait for signals, even if activated.

The purpose of the timeout is to avoid a complete lockup in test cases. If for some reason the expected signal is not emitted by any thread, the execution of the affected statement will not block forever. A warning shows up when the timeout happens. That makes a difference in the test result so that it will not go undetected.

For test cases that require the Debug Sync facility, include the following line in the test case file:

--source include/have\_debug\_sync.inc

For a description of the Debug Sync facility and how to use synchronization points, see [MySQL Internals:](http://dev.mysql.com/doc/internals/en/test-synchronization.html) [Test Synchronization](http://dev.mysql.com/doc/internals/en/test-synchronization.html).

## <span id="page-32-1"></span>**4.15 Other Tips for Writing Test Cases**

• Writing loops

If you need to do something in a loop, you can use something like this:

```
let $1= 1000;
while ($1)
{
  # execute your statements here
  dec $1;
}
```
• Pausing between statements

To sleep between statements, use the sleep command. It supports fractions of a second. For example, sleep 1.3; sleeps 1.3 seconds.

Try not to use sleep or real\_sleep commands more than necessary. The more of them there are, the slower the test suite becomes. In some cases, heavy reliance on sleep operations is an indicator that the logic of a test should be reconsidered.

• Commenting the test result

When the output in a result file is not understandable by inspection, it can be helpful to have the test case write comments to the result file that provide context. You can use the echo command for this:

--echo # Comment to explain the following output

• Sorting result sets

If a test case depends on SELECT output being in a particular row order, use an ORDER BY clause. Do not assume that rows will be selected in the same order they are inserted, particularly for tests that might be run multiple times under conditions that can change the order, such as with different storage engines, or with and without indexing.

• Performing file system operations

Avoid using exec or system to execute operating system commands for file system operations. This used to be very common, but OS commands tend to be platform specific, which reduces test portability. [mysqltest](#page-34-1) now has several commands to perform these operations portably, so these commands should be used instead: remove file, chmod, mkdir, and so forth.

• Local versus remote storage

Some test cases depend on being run on local storage, and may fail when run on remote storage such as a network share. For example, if the test result can be affected by differences between local and remote file system times, the expected result might not be obtained. Failure of these test cases under such circumstances does not indicate an actual malfunction. It is not generally possible to determine whether tests are being run on local storage.

# <span id="page-34-0"></span>Chapter 5 MySQL Test Programs

## **Table of Contents**

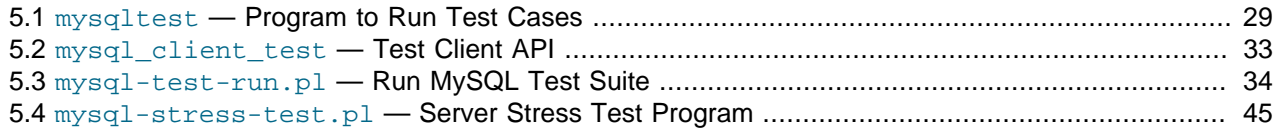

This chapter describes the test programs that run test cases. For information about the language used for writing test cases, see Chapter 6, mysqltest [Language Reference](#page-54-0).

The test suite uses the following programs:

- The [mysql-test-run.pl](#page-39-0) Perl script is the main application used to run the MySQL test suite. It invokes [mysqltest](#page-34-1) to run individual test cases. (Prior to MySQL 4.1, a similar shell script, mysqltest-run, can be used instead.)
- $mysgltest$  runs test cases. A version named  $mysgltest$  embedded is similar but is built with support for the libmysqld embedded server.
- The [mysql\\_client\\_test](#page-38-0) program is used for testing aspects of the MySQL client API that cannot be tested using [mysqltest](#page-34-1) and its test language. mysql\_client\_test\_embedded is similar but used for testing the embedded server.
- The [mysql-stress-test.pl](#page-50-0) Perl script performs stress-testing of the MySQL server. (MySQL 5.0 and up only)

## <span id="page-34-1"></span>**5.1 mysqltest — Program to Run Test Cases**

The  $mysq$  Lest program runs a test case against a MySQL server and optionally compares the output with a result file. This program reads input written in a special test language. Typically, you invoke [mysqltest](#page-34-1) using [mysql-test-run.pl](#page-39-0) rather than invoking it directly.

mysqltest\_embedded is similar but is built with support for the libmysqld embedded server.

Features of [mysqltest](#page-34-1):

- Can send SQL statements to MySQL servers for execution
- Can execute external shell commands
- Can test whether the result from an SQL statement or shell command is as expected
- Can connect to one or more standalone  $m \times n$ d servers and switch between connections
- Can connect to an embedded server (libmysqld), if MySQL is compiled with support for libmysqld. (In this case, the executable is named mysqltest\_embedded rather than [mysqltest](#page-34-1).)

By default, [mysqltest](#page-34-1) reads the test case on the standard input. To run mysqltest this way, you normally invoke it like this:

shell> **mysqltest [options] [db\_name] < test\_file**

You can also name the test case file with  $a$  --test-file=file name option.

The exit value from [mysqltest](#page-34-1) is 0 for success, 1 for failure, and 62 if it skips the test case (for example, if after checking some preconditions it decides not to run the test).

[mysqltest](#page-34-1) supports the following options:

 $\bullet$  --help,  $-?$ 

Display a help message and exit.

• --basedir=dir\_name, -b dir\_name

The base directory for tests.

• --big-test, -B

Define the [mysqltest](#page-34-1) variable \$BIG\_TEST as 1. This option was removed in MySQL 4.1.23, 5.0.30, and 5.1.13.

• --character-sets-dir=path

The directory where character sets are installed. This option was added in MySQL 4.1.23, 5.0.32, and 5.1.13.

• --compress, -C

Compress all information sent between the client and the server if both support compression.

• --cursor-protocol

Use cursors for prepared statements (implies  $-\text{ps-protocol}$ ). This option was added in MySQL 5.0.19.

• --database=db\_name, -D db\_name

The default database to use.

• --debug[=debug\_options], -#[debug\_options]

Write a debugging log if MySQL is built with debugging support. The default debug\_options value is 'd:t:S:i:O,/tmp/mysqltest.trace'.

• --debug-check

Print some debugging information when the program exits. This option was added in MySQL 5.1.21.

• --debug-info

Print debugging information and memory and CPU usage statistics when the program exits. This option was added in MySQL 5.1.14.

• --host=host\_name, -h host\_name

Connect to the MySQL server on the given host.

• --include=file\_name, -i file\_name

Include the contents of the given file before processing the contents of the test file. The included file should have the same format as other [mysqltest](#page-34-1) test files. This option has the same effect as putting
a --source file\_name command as the first line of the test file. This option was added in MySQL 4.1.23, 5.0.30, and 5.1.7.

• --logdir=dir\_name

The directory to use for log files. This option was added in MySQL 5.1.14.

• --mark-progress

Write the line number and elapsed time to  $test$   $file$ , progress. This option was added in MySQL 4.1.23, 5.0.30, and 5.1.12.

• --max-connect-retries=num

The maximum number of connection attempts when connecting to server. This option was added in MySQL 4.1.23, 5.0.23, and 5.1.11.

• --no-defaults

Do not read default options from any option files.

• --password[=password], -p[password]

The password to use when connecting to the server. If you use the short option form  $(-p)$ , you cannot have a space between the option and the password. If you omit the  $password$  value following the  $-$ password or -p option on the command line, you are prompted for one.

• --port=port\_num, -P port\_num

The TCP/IP port number to use for the connection.

• --ps-protocol

Use the prepared-statement protocol for communication.

• --quiet

Suppress all normal output. This is a synonym for  $-$ -silent.

• --record, -r

Record the output that results from running the test file into the file named by the  $\text{-result-file}$ option, if that option is given.

• --result-file=file\_name, -R file\_name

This option specifies the file for test case expected results.  $-\text{result}-\text{file}$ , together with  $-\text{record}$ , determines how [mysqltest](#page-34-0) treats the test actual and expected results for a test case:

- If the test produces no results, [mysqltest](#page-34-0) exits with an error message to that effect.
- Otherwise, if --result-file is not given, [mysqltest](#page-34-0) sends test results to the standard output.
- $\bullet$  With  $-\text{result-file}$  but not  $-\text{record}$ , [mysqltest](#page-34-0) reads the expected results from the given file and compares them with the actual results. If the results do not match, [mysqltest](#page-34-0) writes a . reject file in the same directory as the result file and exits with an error.
- With both --result-file and --record, [mysqltest](#page-34-0) updates the given file by writing the actual test results to it.

### • --server-arg=value, -A value

Pass the argument as an argument to the embedded server. For example,  $-$ server-arg=-tmpdir=/tmp or --server-arg=--core. Up to 64 arguments can be given.

• --server-file=file\_name, -F file\_name

Read arguments for the embedded server from the given file. The file should contain one argument per line.

• --silent, -s

Suppress all normal output.

• --skip-safemalloc

Do not use memory allocation checking.

• --sleep=num, -T num

Cause all  $\text{sleep}$  commands in the test case file to sleep  $num$  seconds. This option does not affect real sleep commands.

As of MySQL 5.0.23, an option value of 0 can be used, which effectively disables  $s$ leep commands in the test case.

• --socket=path, -S path

The socket file to use when connecting to  $localhost$  (which is the default host).

• --sp-protocol

Execute DML statements within a stored procedure. For every DML statement, [mysqltest](#page-34-0) creates and invokes a stored procedure that executes the statement rather than executing the statement directly. This option was added in MySQL 5.0.19.

• --test-file=file name, -x file name

Read test input from this file. The default is to read from the standard input.

• --timer-file=file\_name, -m file\_name

The file where the timing in microseconds is written.

• --tmpdir=dir\_name, -t dir\_name

The temporary directory where socket files are put.

• --user=user\_name, -u user\_name

The MySQL user name to use when connecting to the server.

• --verbose, -v

Verbose mode. Print out more information what the program does.

• --version, -V

Display version information and exit.

### • --view-protocol

Every SELECT statement is wrapped inside a view. This option was added in MySQL 5.0.19.

# <span id="page-38-0"></span>**5.2 mysql\_client\_test — Test Client API**

The [mysql\\_client\\_test](#page-38-0) program is used for testing aspects of the MySQL client API that cannot be tested using [mysqltest](#page-34-0) and its test language. mysql\_client\_test\_embedded is similar but used for testing the embedded server. Both programs are run as part of the test suite.

The source code for the programs can be found in in  $test/mysgl$  client  $test.c$  in a source distribution. The program serves as a good source of examples illustrating how to use various features of the client API.

[mysql\\_client\\_test](#page-38-0) supports the following options:

 $\bullet$  --help,  $-?$ 

Display a help message and exit.

• -b dir\_name, --basedir=dir\_name

The base directory for the tests.

 $\bullet$  -t count, --count=count

The number of times to execute the tests.

• --database=db name, -D db name

The database to use.

• --debug[=debug\_options], -#[debug\_options]

Write a debugging log if MySQL is built with debugging support. The default  $debug\_options$  value is 'd:t:o,/tmp/mysql\_client\_test.trace'.

• -g option, --getopt-ll-test=option

Option to use for testing bugs in the getopt library.

• --host=host\_name, -h host\_name

Connect to the MySQL server on the given host.

• --password[=password], -p[password]

The password to use when connecting to the server. If you use the short option form  $(-p)$ , you cannot have a space between the option and the password. If you omit the  $password$  value following the  $-$ password or -p option on the command line, you are prompted for one.

• --port=port\_num, -P port\_num

The TCP/IP port number to use for the connection.

• -A arg, --server-arg=arg

Argument to send to the embedded server.

• -T, --show-tests

Show all test names.

• --silent, -s

Be more silent.

• --socket=path, -S path

The socket file to use when connecting to localhost (which is the default host).

• -c, --testcase

The option may disable some code when run as a  $mysgl-test-run.pdf$  test case.

• --user=user name, -u user name

The MySQL user name to use when connecting to the server.

• -v dir name, --vardir=dir name

The data directory for tests. The default is mysql-test/var.

# <span id="page-39-0"></span>**5.3 mysql-test-run.pl — Run MySQL Test Suite**

The [mysql-test-run.pl](#page-39-0) Perl script is the main application used to run the MySQL test suite. It invokes [mysqltest](#page-34-0) to run individual test cases. (Prior to MySQL 4.1, a similar shell script, mysql-test-run, can be used instead.)

Invoke [mysql-test-run.pl](#page-39-0) in the mysql-test directory like this:

shell> **mysql-test-run.pl [options] [test\_name] ...**

Each test\_name argument names a test case. The test case file that corresponds to the test name is t/test\_name.test.

For each test\_name argument, [mysql-test-run.pl](#page-39-0) runs the named test case. With no test\_name arguments,  $my\sqrt{gd-test-run.pl}$  runs all . test files in the t subdirectory.

If no suffix is given for the test name, a suffix of . test is assumed. Any leading path name is ignored. These commands are equivalent:

```
shell> mysql-test-run.pl mytest
shell> mysql-test-run.pl mytest.test
shell> mysql-test-run.pl t/mytest.test
```
As of MySQL 5.1.23, a suite name can be given as part of the test name. That is, the syntax for naming a test is:

[suite\_name.]test\_name[.suffix]

If a suite name is given,  $mysq1-test-run.pdf$  looks in that suite for the test. With no suite name,  $mysq1$ [test-run.pl](#page-39-0) looks in the default list of suites for a match and runs the test in any suites where it finds the test. Suppose that the default suite list is  $main$ ,  $binlog$ ,  $rp1$ , and that a test  $mytest$ . test exists in the main and rpl suites. With an argument of mytest or mytest.test, [mysql-test-run.pl](#page-39-0) will run mytest.test from the main and rpl suites.

To run a family of test cases for which the names share a common prefix, use the  $-\text{do-test}=\text{prefix}$ option. For example,  $-\text{do-test}=rpl$  runs the replication tests (test cases that have names beginning with  $rpl$ .  $-skip$ -test has the opposite effect of skipping test cases for which the names share a common prefix.

As of MySQL 5.0.54/5.1.23/6.0.5, the argument for the  $-\text{do-test}$  and  $-\text{skip-test}$  options allows more flexible specification of which tests to perform or skip. If the argument contains a pattern metacharacter other than a lone period, it is interpreted as a Perl regular expression and applies to test names that match the pattern. If the argument contains a lone period or does not contain any pattern metacharacters, it is interpreted the same way as previously and matches test names that begin with the argument value. For example, --do-test=testa matches tests that begin with testa, --do-test=main.testa matches tests in the main test suite that begin with testa, and --dotest=main.\*testa matches test names that contain main followed by testa with anything in between. In the latter case, the pattern match is not anchored to the beginning of the test name, so it also matches names such as xmainytestz.

To perform setup prior to running tests,  $mysq1-test-run$ .pl needs to invoke  $mysq1d$  with the  $-$ bootstrap and --skip-grant-tables options If MySQL was configured with the --disablegrant-options option, --bootstrap, --skip-grant-tables, and --init-file will be disabled. To handle this, set the MYSQLD\_BOOTSTRAP environment variable to the full path name of a server that has all options enabled.  $mysq1-test-run$ .  $p1$  will use that server to perform setup; it is not used to run the tests.

The  $\text{init\_file}$  test will fail if  $\text{-}\text{-init}\text{-file}$  is disabled. This is an expected failure that can be handled as follows:

```
shell> export MYSQLD_BOOTSTRAP
shell> MYSQLD_BOOTSTRAP=/full/path/to/mysqld
shell> make test force="--skip-test=init_file"
```
To run [mysql-test-run.pl](#page-39-0) on Windows, you'll need either Cygwin or ActiveState Perl to run it. You may also need to install the modules required by the script. To run the test script, change location into the mysql-test directory, set the MTR\_VS\_CONFIG environment variable to the configuration you selected earlier (or use the --vs-config option), and invoke [mysql-test-run.pl](#page-39-0). For example (using Cygwin and the bash shell):

```
shell> cd mysql-test
shell> export MTR_VS_CONFIG=debug
shell> ./mysqltest-run.pl --force --timer
shell> ./mysqltest-run.pl --force --timer --ps-protocol
```
If you have a copy of  $m_y$  and running on the machine where you want to run the test suite, you do not have to stop it, as long as it is not using ports 9306 or 9307. If either of those ports is taken, you should set the MTR\_BUILD\_THREAD environment variable to an appropriate value, and the test suite will use a different set of ports for master, slave, NDB, and Instance Manager). For example:

```
shell> export MTR_BUILD_THREAD=31
shell> ./mysql-test-run.pl [options] [test_name]
```
[mysql-test-run.pl](#page-39-0) defines several environment variables. Some of them are listed in the following table.

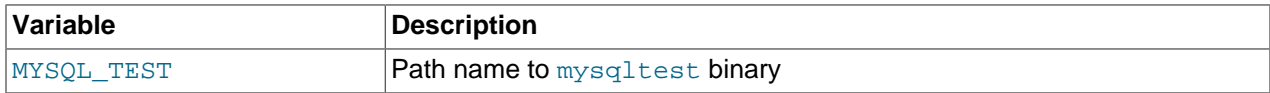

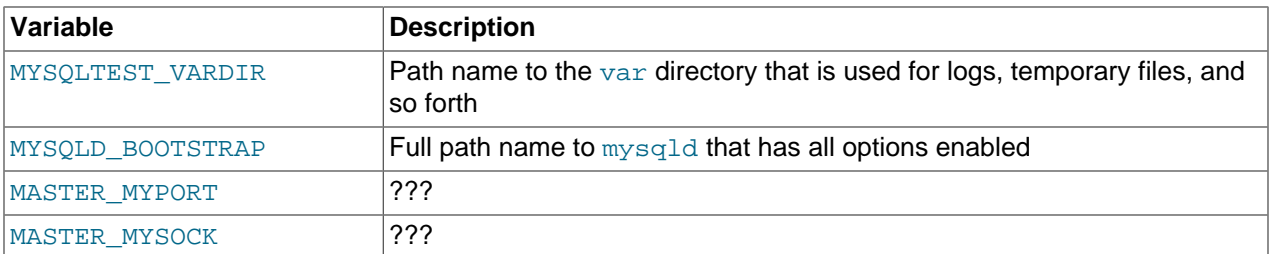

Tests sometimes rely on certain environment variables being defined. For example, certain tests assume that MYSQL\_TEST is defined so that [mysqltest](#page-34-0) can invoke itself with exec \$MYSQL\_TEST.

[mysql-test-run.pl](#page-39-0) supports the options in the following list. An argument of -- tells [mysql-test](#page-39-0)[run.pl](#page-39-0) not to process any following arguments as options. (A description of differences between the options supported by [mysql-test-run.pl](#page-39-0) and mysql-test-run appears following the list.)

• --help, -h

Display a help message and exit.

• --bench

Run the benchmark suite.

• --benchdir=path

The directory where the benchmark suite is located. The default path is  $\ldots / \ldots / \text{mysgl-bench}$ .

• --big-test

Pass the --big-test option to [mysqltest](#page-34-0).

• --check-testcases

Check test cases for side effects.

• --client-bindir

The path to the directory where client binaries are located. This option was added in MySQL 5.0.66/5.1.27.

• --client-ddd

Start [mysqltest](#page-34-0) in the ddd debugger.

• --client-debugger

Start [mysqltest](#page-34-0) in the named debugger.

• --client-gdb

Start [mysqltest](#page-34-0) in the gdb debugger.

• --client-libdir

The path to the directory where client libraries are located. This option was added in MySQL 5.0.66/5.1.27.

• --combination=value

Extra options to pass to mysqld. The value should consist of one or more comma-separated mysqld options. This option is similar to  $-\text{mysgld}$  but should be given two or more times.  $\text{mysg1-test}$ [run.pl](#page-39-0) executes multiple test runs, using the options for each instance of  $--combination$  in successive runs. If  $--$ combination is given only once, it has no effect. For test runs specific to a given test suite, an alternative to the use of --combination is to create a combinations file in the suite directory. The file should contain a section of options for each test run. See [Section 4.9, "Passing](#page-27-0) Options from [mysql-test-run.pl](#page-27-0) to mysqld or mysqltest".

This option was added in MySQL 5.1.23/6.0.4.

 $--<sub>c</sub>$ omment= $str$ 

Write  $str$  to the output.

• --compress

Compress all information sent between the client and the server if both support compression.

• --cursor-protocol

Pass the --cursor-protocol option to [mysqltest](#page-34-0) (implies --ps-protocol).

• --ddd

Start mysqld in the ddd debugger.

• --debug

Dump trace output for all clients and servers.

• --debugger

Start mysqld using the named debugger.

• --debug-sync-timeout=seconds

Controls whether the Debug Sync facility for testing and debugging is enabled. The option value is a timeout in seconds. The default value is 300. A value of 0 disables Debug Sync. The value of this option also becomes the default timeout for individual synchronization points.

[mysql-test-run.pl](#page-39-0) passes --loose-debug-sync-timeout=seconds to mysqld. The --loose prefix is used so that  $mysqld$  does not fail if Debug Sync is not compiled in.

For information about using the Debug Sync facility for testing, see [Section 4.14, "Thread](#page-32-0) [Synchronization in Test Cases"](#page-32-0).

This option was added in MySQL 5.1.41/5.5.0/6.0.6.

### • --do-test=prefix

Run all test cases having a name that begins with the given  $prefix$  value. This option provides a convenient way to run a family of similarly named tests.

As of MySQL 5.0.54/5.1.23/6.0.5, the argument for the --do-test option allows more flexible specification of which tests to perform. If the argument contains a pattern metacharacter other than a lone period, it is interpreted as a Perl regular expression and applies to test names that match the pattern. If the argument contains a lone period or does not contain any pattern metacharacters, it is

interpreted the same way as previously and matches test names that begin with the argument value. For example, --do-test=testa matches tests that begin with testa, --do-test=main.testa matches tests in the main test suite that begin with testa, and --do-test=main.\*testa matches test names that contain main followed by testa with anything in between. In the latter case, the pattern match is not anchored to the beginning of the test name, so it also matches names such as xmainytestz.

• --embedded-server

Use a version of [mysqltest](#page-34-0) built with the embedded server.

--experimental=file name

Specify a file that contains a list of test cases that should be displayed with the  $[$  exp-fail  $]$  code rather than  $[-\text{fail}]$  if they fail. This option was added in MySQL 5.1.33/6.0.11.

For an example of a file that might be specified using this option, see mysql-test/collections/ default.experimental.

• --extern

Use an already running server.

Note: If a test case has an . opt file that requires the server to be restarted with specific options, the file will not be used. The test case likely will fail as a result.

• --fast

Do not clean up from earlier test runs.

 $\bullet$  --force

Normally, [mysql-test-run.pl](#page-39-0) exits if a test case fails. --force causes execution to continue regardless of test case failure.

 $--<sub>qcov</sub>$ 

Run tests with the gcov test coverage tool.

 $\bullet$   $--$ gdb

Start mysqld in the gdb debugger.

• --gprof

Run tests with the gprof profiling tool.

• --im-mysqld1-port

TCP/IP port number to use for the first  $mysqld$ , controlled by Instance Manager.

• --im-mysqld2-port

TCP/IP port number to use for the second mysqld, controlled by Instance Manager.

• --im-port

TCP/IP port number to use for mysqld, controlled by Instance Manager.

• --log-warnings

Pass the --log-warnings option to mysqld.

• --manual-debug

Use a server that has already been started by the user in a debugger.

• --manual-gdb

Use a server that has already been started by the user in the gdb debugger.

• --master-binary=path

Specify the path of the mysqld binary to use for master servers.

• --master\_port=port\_num

Specify the TCP/IP port number for the first master server to use. Observe that the option name has an underscore and not a dash.

 $-$ mem

Run the test suite in memory, using tmpfs or ramdisk. This can decrease test times significantly.  $m_{\gamma}$ sql[test-run.pl](#page-39-0) attempts to find a suitable location using a built-in list of standard locations for tmpfs and puts the var directory there. This option also affects placement of temporary files, which are created in var/tmp.

The default list includes  $\sqrt{\text{dev}/\text{shm}}$ . You can also enable this option by setting the environment variable MTR\_MEM[ $=dir\_name$ ]. If  $dir\_name$  is given, it is added to the beginning of the list of locations to search, so it takes precedence over any built-in locations.

This option was added in MySQL 4.1.22, 5.0.30, and 5.1.13. It is not supported on Windows.

• --mysqld=value

Extra options to pass to  $mysgld$ . The value should consist of one or more comma-separated  $mysgld$ options. See [Section 4.9, "Passing Options from](#page-27-0) mysql-test-run.pl to mysqld or mysqltest".

• --mysqltest=value

Extra options to pass to [mysqltest](#page-34-0). The value should consist of one or more comma-separated [mysqltest](#page-34-0) options. See [Section 4.9, "Passing Options from](#page-27-0) mysql-test-run.pl to mysqld or [mysqltest](#page-27-0)". This option was added in MySQL 6.0.6.

• --ndb-connectstring=str

Pass  $-$ -ndb-connectstring=str to the master MySQL server. This option also prevents  $mysq1$ [test-run.pl](#page-39-0) from starting a cluster. It is assumed that there is already a cluster running to which the server can connect with the given connectstring.

• --ndb-connectstring-slave=str

Pass --ndb-connectstring=str to slave MySQL servers. This option also prevents [mysql-test](#page-39-0)run. pl from starting a cluster. It is assumed that there is already a cluster running to which the server can connect with the given connectstring.

• --ndb-extra-test

Unknown.

• --ndbcluster-port=port\_num, --ndbcluster\_port=port\_num

Specify the TCP/IP port number that NDB Cluster should use.

• --ndbcluster-port-slave=port num

Specify the TCP/IP port number that the slave NDB Cluster should use.

• --netware

Run mysqld with options needed on NetWare.

• --notimer

Cause [mysqltest](#page-34-0) not to generate a timing file.

 $\bullet$  --parallel= $\{N | \text{auto}\}\$ 

Run tests using N parallel threads. By default, 1 thread is used. Use  $-parallel$ andlel=auto for auto-setting of  $N$ . This option was added in MySQL 5.1.36.

• --ps-protocol

Pass the --ps-protocol option to [mysqltest](#page-34-0).

• --record

Pass the --record option to [mysqltest](#page-34-0). This option requires a specific test case to be named on the command line.

• --reorder

Reorder tests to minimize the number of server restarts needed.

• --report-features

Display the output of SHOW ENGINES and SHOW VARIABLES. This can be used to verify that binaries are built with all required features.

This option was added in MySQL 4.1.23, 5.0.30, and 5.1.14.

• --script-debug

Enable debug output for [mysql-test-run.pl](#page-39-0) itself.

• --skip-im

Do not start Instance Manager; skip Instance Manager test cases.

• --skip-master-binlog

Do not enable master server binary logging.

• --skip-ndbcluster, --skip-ndb

Do not start NDB Cluster; skip Cluster test cases.

• --skip-ndbcluster-slave, --skip-ndb-slave

Do not start an NDB Cluster slave.

• --skip-rpl

Skip replication test cases.

• --skip-slave-binlog

Do not enable master server binary logging.

• --skip-ssl

Do not start mysqld with support for SSL connections.

• --skip-test=regex

Specify a regular expression to be applied to test case names. Cases with names that match the expression are skipped. tests to skip.

As of MySQL 5.0.54/5.1.23/6.0.5, the argument for the  $--skip-$ test option allows more flexible specification of which tests to skip. If the argument contains a pattern metacharacter other than a lone period, it is interpreted as a Perl regular expression and applies to test names that match the pattern. See the description of the  $-$ -do-test option for details.

 $\bullet$  --skip-\*

 $-skip-*$  options not otherwise recognized by  $mysql-test-run.pl$  are passed to the master server.

• --slave-binary=path

Specify the path of the mysqld binary to use for slave servers.

• --slave\_port=port\_num

Specify the TCP/IP port number for the first master server to use. Observe that the option name has an underscore and not a dash.

• --sleep=N

Pass --sleep=N to [mysqltest](#page-34-0).

• --small-bench

Run the benchmarks with the --small-tests and --small-tables options.

• --socket=file\_name

For connections to localhost, the Unix socket file to use, or, on Windows, the name of the named pipe to use.

• --sp-protocol

Pass the --sp-protocol option to [mysqltest](#page-34-0).

 $--ss1$ 

If  $mysql-test-run.pdf$  is started with the  $--ssl$  option, it sets up a secure connection for all test cases. In this case, if  $mysq1d$  does not support SSL,  $mysq1-test-run$ . p1 exits with an error message: Couldn't find support for SSL

• --start

Initialize and start servers with the startup settings for the first specified test case. For example:

```
shell> cd mysql-test
shell> ./mysql-test-run.pl --start alias &
```
This option was added in MySQL 5.1.32/6.0.11.

```
• --start-and-exit
```
Initialize and start servers with the startup settings for the specified test case or cases, if any, and then exit. You can use this option to start a server to which you can connect later. For example, after building a source distribution you can start a server and connect to it with the  $mysq1$  client like this:

```
shell> cd mysql-test
shell> ./mysql-test-run.pl --start-and-exit
shell> ../mysql -S ./var/tmp/master.sock -h localhost -u root
```
• --start-dirty

Start servers (without initialization) for the specified test case or cases, if any, and then exit. You can then manually run the test cases.

• --start-from=test\_name

[mysql-test-run.pl](#page-39-0) sorts the list of names of the test cases to be run, and then begins with test\_name.

• --strace-client

Create strace output for [mysqltest](#page-34-0).

• --stress

Run the stress test. The other  $-$ stress- $xxxx$  options apply in this case.

• --stress-init-file=file name

 $file\_name$  is the location of the file that contains the list of tests. The default file is  $stress\_init.txt$ in the test suite directory.

• --stress-loop-count=N

In sequential stress-test mode, the number of loops to execute before exiting.

• --stress-mode=mode

This option indicates the test order in stress-test mode. The  $mode$  value is either  $random$  to select tests in random order or seq to run tests in each thread in the order specified in the test list file. The default mode is random.

• --stress-suite=suite\_name

The name of the test suite to use for stress testing. The default suite name is main (the regular test suite located in the mysql-test directory).

• --stress-test-count=N

For stress testing, the number of tests to execute before exiting.

### • --stress-test-duration=N

For stress testing, the duration of stress testing in seconds.

• --stress-test-file=file\_name

The file that contains the list of tests to use in stress testing. The tests should be named without the .test extension. The default file is stress\_tests.txt in the test suite directory.

• --stress-threads=N

The number of threads to use in stress testing. The default is 5.

• --suite=suite name

Run the named test suite. The default name is  $main$  (the regular test suite located in the  $mysql-test$ directory).

• --suite-timeout=minutes

Specify the maximum test suite runtime in minutes.

• --testcase-timeout=minutes

Specify the maximum test case runtime in minutes.

• --timer

Cause [mysqltest](#page-34-0) to generate a timing file. The default file is named . /var/log/timer.

• --tmpdir=path

The directory where temporary file are stored. The default location is  $1/\text{var}/\text{tmp}$ .

• --unified-diff, --udiff

Use unified diff format when presenting differences between expected and actual test case results.

• --use-old-data

Do not install the test databases. (Use existing ones.)

• --user-test=val

Unused.

• --user=user name

The MySQL user name to use when connecting to the server.

• --valgrind

Run [mysqltest](#page-34-0) and mysqld with valgrind.

• --valgrind-all

Like --valgrind, but passes the --verbose and --show-reachable options to valgrind.

• --valgrind-mysqltest

Run [mysqltest](#page-34-0) with valgrind.

• --valgrind-mysqltest-all

Like --valgrind-mysqltest, but passes the --verbose and --show-reachable options to valgrind.

• --valgrind-options=str

Extra options to pass to valgrind.

• --valgrind-path=path

Specify the path name to the valgrind executable.

• --vardir=path

Specify the path where files generated during the test run are stored. The default location is . /var.

• --view-protocol

Pass the --view-protocol option to [mysqltest](#page-34-0).

• --vs-config=config\_val

Specify the configuration used to build MySQL (for example,  $\text{-vs}-\text{config}=$ debug  $\text{-vs}$ config=release). This option is for Windows only. It is available as of MySQL 4.1.23, 5.0.30, and 5.1.14.

```
\bullet --wait-timeout=N
```
Unused?

• --warnings

Search the server log for errors or warning after each test and report any suspicious ones; if any are found, the test will be marked as failed. This is the default behavior, it may be turned off with - nowarnings.

• --with-ndbcluster

Use NDB Cluster and enable test cases that require it.

• --with-ndbcluster-all

Use NDB Cluster in all tests.

• --with-ndbcluster-only

Run only test cases that have ndb in their name.

• --with-ndbcluster-slave

Unknown.

• --with-openssl

This option is a synonym for  $--\text{ss1}$ .

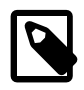

## **Note**

mysql-test-run supports the following options not supported by [mysql-test](#page-39-0)[run.pl](#page-39-0): --local, --local-master, --ndb-verbose, --ndb\_mgm-extraopts, --ndb\_mgmd-extra-opts, --ndbd-extra-opts, --old-master, - purify, --use-old-data, --valgrind-mysqltest-all.

Conversely, [mysql-test-run.pl](#page-39-0) supports the following options not supported by mysql-test-run: --benchdir, --check-testcases, --client-ddd, --client-debugger, --cursor-protocol, --debugger, --im-mysqld1 port, --im-mysqld2-port, --im-port, --manual-debug, --netware, - notimer, --reorder, --script-debug, --skip-im, --skip-ssl, --spprotocol, --start-dirty, --suite, --suite-timeout, --testcasetimeout, --udiff, --unified-diff,, --valgrind-path, --vardir, - view-protocol.

# <span id="page-50-0"></span>**5.4 mysql-stress-test.pl — Server Stress Test Program**

The [mysql-stress-test.pl](#page-50-0) Perl script performs stress-testing of the MySQL server. (MySQL 5.0 and up only)

[mysql-stress-test.pl](#page-50-0) requires a version of Perl that has been built with threads support.

Invoke [mysql-stress-test.pl](#page-50-0) like this:

```
shell> mysql-stress-test.pl [options]
```
[mysql-stress-test.pl](#page-50-0) supports the following options:

• --help

Display a help message and exit.

• --abort-on-error

Unknown.

• --check-tests-file

Periodically check the file that lists the tests to be run. If it has been modified, reread the file. This can be useful if you update the list of tests to be run during a stress test.

• --cleanup

Force cleanup of the working directory.

• --log-error-details

Log error details in the global error log file.

 $\bullet$  --loop-count=N

In sequential test mode, the number of loops to execute before exiting.

• --mysqltest=path

The path name to the [mysqltest](#page-34-0) program.

• --server-database=db name

The database to use for the tests.

• --server-host=host\_name

The host name of the local host to use for making a TCP/IP connection to the local server. By default, the connection is made to localhost using a Unix socket file.

• --server-logs-dir=path

This option is required.  $path$  is the directory where all client session logs will be stored. Usually this is the shared directory that is associated with the server used for testing.

• --server-password=password

The password to use when connecting to the server.

• --server-port=port\_num

The TCP/IP port number to use for connecting to the server. The default is 3306.

• --server-socket=file name

For connections to localhost, the Unix socket file to use, or, on Windows, the name of the named pipe to use. The default if /tmp/mysql.sock.

• --server-user=user\_name

The MySQL user name to use when connecting to the server. The default is  $root$ .

• --sleep-time=N

The delay in seconds between test executions.

• --stress-basedir=path

This option is required.  $path$  is the working directory for the test run. It is used as the temporary location for result tracking during testing.

• --stress-datadir=path

The directory of data files to be used during testing. The default location is the data directory under the location given by the --stress-suite-basedir option.

• --stress-init-file[=path]

 $file\_name$  is the location of the file that contains the list of tests to be run once to initialize the database for the testing. If missing, the default file is  $\frac{stress\_init.txt}{t}$  in the test suite directory.

• --stress-mode=mode

This option indicates the test order in stress-test mode. The  $mode$  value is either  $random$  to select tests in random order or seq to run tests in each thread in the order specified in the test list file. The default mode is random.

• --stress-suite-basedir=path

This option is required.  $path$  is the directory that has the  $t$  and  $r$  subdirectories containing the test case and result files. This directory is also the default location of the stress-test.txt file that contains the list of tests. (A different location can be specified with the --stress-tests-file option.)

• --stress-tests-file[=file\_name]

Use this option to run the stress tests.  $file$  name is the location of the file that contains the list of tests. If  $file\_name$  is omitted, the default file is stress-test.txt in the stress suite directory. (See -stress-suite-basedir.)

• --suite=suite\_name

Run the named test suite. The default name is  $\text{main}$  (the regular test suite located in the  $\text{mysq1-test}$ directory).

 $\bullet$  --test-count=N

The number of tests to execute before exiting.

• --test-duration=N

The duration of stress testing in seconds.

• --test-suffix=str

Unknown.

• --threads=N

The number of threads. The default is 1.

• --verbose

Verbose mode. Print more information about what the program does.

# Chapter 6 mysqltest Language Reference

# **Table of Contents**

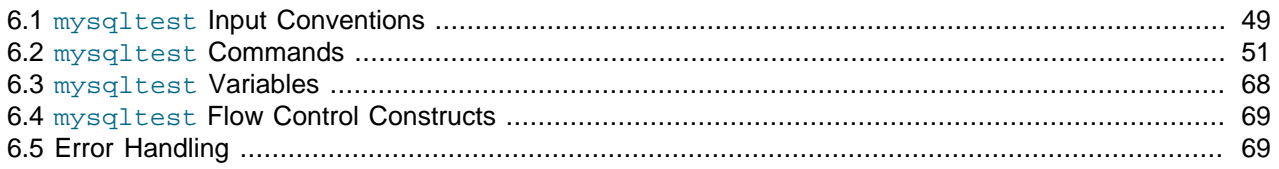

This chapter describes the test language implemented by  $mysgltest$ . The language allows input to contain a mix of comments, commands executed by  $mysqltest$  itself, and SQL statements that [mysqltest](#page-34-0) sends to a MySQL server for execution.

## **Terminology notes:**

- A "command" is an input test that [mysqltest](#page-34-0) recognizes and executes itself. A "statement" is an SQL statement or query that [mysqltest](#page-34-0) sends to the MySQL server to be executed.
- When  $mysgltest$  starts, it opens a connection named  $default$  to the MySQL server, using any connection parameters specified by the command options. (For a local server, the default user name is  $root$ . For an external server, the default user name is test or the user specified with the  $-$ user option.) You can use the connect command to open other connections, the connection command to switch between connections, and the disconnect command to close connections. However, the capability for switching connections means that the connection named default need not be the connection in use at a given time. To avoid ambiguity, this document avoids the term "default connection." It uses the term "current connection" to mean "the connection currently in use," which might be different from "the connection named default."

# <span id="page-54-0"></span>**6.1 mysqltest Input Conventions**

[mysqltest](#page-34-0) reads input lines and processes them as follows:

- "End of line" means a newline (linefeed) character. A carriage return/linefeed (CRLF) pair also is allowable as as a line terminator (the carriage return is ignored). Carriage return by itself is not allowed as a line terminator.
- A line that begins with "#" as the first nonwhitespace content is treated as a comment that extends to the end of the line and is ignored. Example:

# this is a comment

• (Deprecated syntax) A line that begins with "--" as the first nonwhitespace content also is treated as a comment that extends to the end of the line. However, unlike "#" comments, if the first word of the comment is a valid [mysqltest](#page-34-0) command, mysqltest executes the line from that word to the end of the line as a command.

 $mysq$ ltest interprets the following lines as comments because the first word is not a  $mysq$ ltest command:

```
-- this is a comment
```
<sup>--</sup> clean up from previous test runs

[mysqltest](#page-34-0) interprets the following lines as commands and executes them because the first word is a [mysqltest](#page-34-0) command:

```
--disconnect conn1
-- error 1050
```
The "--" syntax is useful for writing commands that contain embedded instances of the command delimiter:

-- echo write this text; it goes to the result file

The "--" syntax for writing comments is deprecated because of the potential for accidentally writing comments that begin with a keyword and being executed. This syntax cannot be used for comments as of MySQL 5.1.30/6.0.8.

• Other input is taken as normal command input. The command extends to the next occurrence of the command delimiter, which is semicolon (";") by default. The delimiter can be changed with the delimiter command.

If [mysqltest](#page-34-0) recognizes the first word of the delimiter-terminated command, mysqltest executes the command itself. Otherwise, [mysqltest](#page-34-0) assumes that the command is an SQL statement and sends it to the MySQL server to be executed.

Because the command extends to the delimiter, a given input line can contain multiple commands, and a given command can span multiple lines. The ability to write multiple-line statements is useful for making long statements more readable, such as a create table statement for a table that has many columns.

After [mysqltest](#page-34-0) reads a command up to a delimiter and executes it, input reading restarts following the delimiter and any remaining input on the line that contains the delimiter is treated as though it begins on a new line. Consider the following two input lines:

```
echo issue a select statement; select 1; echo done
issuing the select statement;
```
That input contains two commands and one SQL statement:

echo issue a SELECT statement SELECT 1; echo done issuing the SELECT statement

Similarly, "#" comments or "--" comments can begin on a command line following a delimiter:

```
SELECT 'hello'; # select a string value
SELECT 'hello'; -- echo that was a SELECT statement
```
On a multiple-line command, "#" or "--" at the beginning of the second or following lines is not special. Thus, the second and third lines of the following variable-assignment command are not taken as comments. Instead, the variable  $\sin$  is set to a value that contains two linefeed characters:

```
let $a= This is a variable
# assignment that sets a variable
-- to a multiple-line value;
```
Note that "--" comments and normal commands have complementary properties with regard to how [mysqltest](#page-34-0) reads them:

- A "--" comment is terminated by a newline, regardless of how many delimiters it contains.
- A normal command (without "--") is terminated by the delimiter (semicolon), no matter how many newlines it contains.

[mysqltest](#page-34-0) commands can be written either as comments (with a leading "--") or as normal command input (no leading "--"). Use the command delimiter only in the latter case. Thus, these two lines are equivalent:

--sleep 2 sleep 2;

The equivalence is true even for the  $\text{delimiter}$  command. For example, to set the delimiter to "//", either of these commands work:

```
--delimiter //
delimiter //;
```
To set the delimiter back to ";", use either of these commands:

```
--delimiter ;
delimiter ;//
```
The input language has certain ambiguities. For example, if you write the following line, intending it as a comment that indicates where test 43 ends, it will not work:

```
-- End of test 43
```
The "comment" is not treated as such because end is a valid [mysqltest](#page-34-0) command. Thus, although it is possible to write a noncommand comment that begins with "--", it is better to use "#" instead. Writing comments with " $\#$ " also has less potential to cause problems in the future. For example,  $mysgltest$ interprets the line  $--$ switch to conn1 as a comment currently, but if  $mysqrt$  is extended in the future to add a switch command, that line will be treated as a command instead. If you use "#" for all comments, this problem will not occur.

Another ambiguity occurs because a noncomment line can contain either a [mysqltest](#page-34-0) command or an SQL statement. This has a couple of implications:

- No [mysqltest](#page-34-0) command should be the same as any keyword that can begin an SQL statement.
- Should extensions to SQL be implemented in the future, it is possible that a new SQL keyword could be impossible for [mysqltest](#page-34-0) to recognize as such if that keyword is already used as a mysqltest command.

# <span id="page-56-0"></span>**6.2 mysqltest Commands**

[mysqltest](#page-34-0) supports the commands described in this section. Command names are not case sensitive.

Some examples of command use are given, but you can find many more by searching the test case files in the mysql-test/t directory.

• append file file name [terminator]

append\_file is like write\_file except that the lines up to the terminator are added to the end of the file. The file is created if it does not exist. The file name argument is subject to variable substitution.

```
write_file /tmp/data01;
line one for the file
line two for the file
EOF
append_file /tmp/data01;
line three for the file
EOF
```

```
write_file /tmp/data02 END_OF_FILE;
line one for the file
line two for the file
END_OF_FILE
append_file /tmp/data02 END_OF_FILE;
line three for the file
END_OF_FILE
```
append\_file was added in MySQL 4.1.23/5.0.41/5.1.17.

```
• cat_file file_name
```
cat file writes the contents of the file to the output. The file name argument is subject to variable substitution.

cat\_file /tmp/data01;

cat\_file was added in MySQL 4.1.23/5.0.41/5.1.17.

• change\_user [user\_name], [password], [db\_name]

Changes the current user and causes the database specified by  $db\_name$  to become the default database for the current connection.

```
change_user root;
--change_user root, , test
```
change\_user was added in MySQL 5.1.23.

• character\_set charset\_name

Set the default character set to *charset\_name*. Initially, the character set is  $latin1$ .

character\_set utf8; --character\_set sjis

• chmod octal\_mode file\_name

Change the mode of the given file. The file mode must be given as a four-digit octal number. The file name argument is subject to variable substitution, but must evaluate to a literal file name, not a file name pattern.

chmod 0644 /tmp/data\_xxx01;

chmod was added in MySQL 4.1.23/5.0.32/5.1.15.

• connect (name, host\_name, user\_name, password, db\_name [,port\_num [,socket [,options]]])

Open a connection to the server and make the connection the current connection. (Syntax oddities: There must be whitespace between connect and the opening parenthesis, and no whitespace after the opening parenthesis.)

The arguments to connect are:

- name is the name for the connection (for use with the connection, disconnect, and dirty\_close commands). This name must not already be in use by an open connection.
- $\bullet$  host\_name indicates the host where the server is running.
- user name and password are the user name and password of the MySQL account to use.
- $db$ <sub>name</sub> is the default database to use. As a special case,  $*_{NO-ONE}*$  means that no default database should be selected. You can also leave  $db\_name$  blank to select no database.
- port num, if given, is the TCP/IP port number to use for the connection. This parameter can be given by using a variable.
- $socket$ , if given, is the socket file to use for connections to  $localhost$ . This parameter can be given by using a variable.
- options can be one or more of the words SSL and COMPRESS, separated by spaces. These specify the use of SSL and the compressed client/server protocol, respectively.

To omit an argument, just leave it blank. For an omitted argument,  $mysqltest$  uses an empty string for the first five arguments and the  $options$  argument. For omitted port or socket options,  $mysqrt$ uses the default port or socket.

```
connect (conn1, localhost, root, , );
connect (conn2, localhost, root, mypass, test);
connect (conn1,127.0.0.1,root,,test,$MASTER_MYPORT);
```
The last example assumes that the **\$MASTER\_MYPORT** variable has already been set (perhaps as an environment variable).

If a connection attempt fails initially, [mysqltest](#page-34-0) retries five times if the abort-on-error setting is enabled.

• connection connection\_name

Select *connection\_name* as the current connection. To select the connection that [mysqltest](#page-34-0) opens when it starts, use the name default.

```
connection master;
connection conn2;
connection default;
```
As of MySQL 5.1.32 and 6.0.10, a variable can be used to specify the *connection\_name* value.

• copy\_file from\_file to\_file

Copy the file  $from\_file$  to the file  $to\_file$ . The command fails if  $to\_file$  already exists. The file name arguments are subject to variable substitution.

copy\_file was added in MySQL 4.1.23/5.0.30/5.1.13.

• dec *\$var* name

Decrement a numeric variable. If the variable does not have a numeric value, the result is undefined.

dec \$count; dec  $$2;$ 

• delimiter str

Set the command delimiter to  $str$ , which may consist of 1 to 15 characters. The default delimiter is the semicolon character (";").

delimiter //; --delimiter stop

• die [message]

Aborts the test with an error code after printing the given message as the reason. Suppose that a test file contains the following line:

die Cannot continue;

When [mysqltest](#page-34-0) encounters that line, it produces the following result and exits:

```
mysqltest: At line 1: Cannot continue
not ok
```
die was added in MySQL 4.1.23/5.0.30/5.1.12.

• diff\_files file\_name1 file\_name2

Compare the two files. The command succeeds if the files are the same, and fails if they are different or either file does not exist. The file name arguments are subject to variable substitution.

diff files was added in MySQL 4.1.23/5.0.41/5.1.17.

• dirty close connection name

Close the named connection. This is like disconnect except that it calls  $\text{vio delete}()$  before it closes the connection. If the connection is the current connection, you should use the connection command to switch to a different connection before executing further SQL statements.

As of MySQL 5.1.32 and 6.0.10, a variable can be used to specify the *connection\_name* value.

• disable\_abort\_on\_error, enable\_abort\_on\_error

Disable or enable abort-on-error behavior. This setting is enabled by default. With this setting enabled, [mysqltest](#page-34-0) aborts the test when a statement sent to the server results in an unexpected error, and does not generate the . reject file. For discussion of reasons why it can be useful to disable this behavior, see [Section 6.5, "Error Handling".](#page-74-1)

```
--disable_abort_on_error
--enable_abort_on_error
```
#### • disable\_info, enable\_info

Disable or enable additional information about SQL statement results. Information display is disabled by default. With this setting enabled,  $mysgltest$  displays the affected-rows count and the output from the  $mysol_info()$  C API function. The "affected-rows" value is "rows selected" for statements such as SELECT and "rows modified" for statements that change data.

--disable\_info --enable\_info

#### • disable\_metadata, enable\_metadata

Disable or enable query metadata display. Metadata display is disabled by default. With this setting enabled, [mysqltest](#page-34-0) adds query metadata to the result. This information consists of the values corresponding to the members of the  $MNSQL$ <sub>-FIELD</sub> C API data structure, for each column of the result.

--disable\_metadata --enable\_metadata

#### • disable parsing, enable parsing

Disable or enable query parsing. This setting is enabled by default. When disabled, [mysqltest](#page-34-0) ignores everything until enable parsing.

--disable\_parsing --enable\_parsing

#### • disable ps protocol, enable ps protocol

Disable or enable prepared-statement protocol. This setting is disabled by default unless the  $-$ -psprotocol option is given.

```
--disable ps protocol
--enable_ps_protocol
```
#### • disable\_ps\_warnings, enable\_ps\_warnings

Disable or enable prepared-statement warnings. This setting is enabled by default.

--disable\_ps\_warnings --enable\_ps\_warnings

### • disable\_query\_log, enable\_query\_log

Disable or enable query logging. This setting is enabled by default. With this setting enabled, [mysqltest](#page-34-0) echoes input SQL statements to the test result.

One reason to disable query logging is to reduce the amount of test output produced, which also makes comparison of actual and expected results more efficient.

```
--disable_query_log
--enable_query_log
```
• disable\_reconnect, enable\_reconnect

Disable or enable automatic reconnect for dropped connections. (The default depends on the client library version.) This command applies to connections made afterward.

--disable\_reconnect --enable\_reconnect

• disable\_result\_log, enable\_result\_log

Disable or enable the result log. This setting is enabled by default. With this setting enabled, [mysqltest](#page-34-0) displays query results (and results from commands such as echo and exec).

```
--disable_result_log
--enable_result_log
```
• disable\_rpl\_parse, enable\_rpl\_parse

Disable or enable parsing of statements to determine whether they go to the master or slave. (MySQL 4.0 and up only.) The default is whatever the default is for the C API library.

```
--disable rpl parse
--enable_rpl_parse
```
• disable warnings, enable warnings

Disable or enable warnings. This setting is enabled by default. With this setting enabled,  $mysplitest$ uses SHOW WARNINGS to display any warnings produced by SQL statements.

--disable\_warnings --enable\_warnings

• disconnect connection\_name

Close the named connection. If the connection is the current connection, you should use the connection command to switch to a different connection before executing further SQL statements.

disconnect conn2; disconnect slave;

• echo text

Echo the text to the test result. References to variables within the text are replaced with the corresponding values.

```
--echo Another sql_mode test
echo should return only 1 row;
```
• end

End an if or while block. If there is no such block open,  $mysqrt$  these exits with an error. See Section 6.4, "mysqltest [Flow Control Constructs",](#page-74-0) for information on flow-control constructs.

[mysqltest](#page-34-0) considers } and end the same: Both end the current block.

• end timer

Stop the timer. By default, the timer does not stop until just before [mysqltest](#page-34-0) exits.

• error error\_code [, error\_code] ...

Specify one or more comma-separated error values that the next command is expected to return. Each error\_code value is a MySQL-specific error number or an SQLSTATE value. (These are the kinds of values returned by the  $mysq1_error()$  and  $mysq1_sq1state()$  C API functions, respectively.)

If you specify an SQLSTATE value, it should begin with an S to enable [mysqltest](#page-34-0) to distinguish it from a MySQL error number. For example, the error number 1050 and the SQLSTATE value 42S01 are equivalent, so the following commands specify the same expected error:

```
--error 1050
--error S42S01
```
SQLSTATE values should be five characters long and may contain only digits and uppercase letters.

It is also possible to use the symbolic error name from mysqld\_error.h:

--error ER\_TABLE\_EXISTS\_ERROR

If a statement fails with an error that has not been specified as expected by means of a  $error$ command, [mysqltest](#page-34-0) aborts and reports the error message returned by the MySQL server.

If a statement fails with an error that has been specified as expected by means of a  $error$  command, [mysqltest](#page-34-0) does not abort. Instead, it continues and writes a message to the result output.

 $\bullet$  If an exror command is given with a single error value and the statement fails with that error, [mysqltest](#page-34-0) reports the error message returned by the MySQL server.

```
Input:
```

```
--error S42S02
DROP TABLE t;
```
[mysqltest](#page-34-0) reports:

ERROR 42S02: Unknown table 't'

 $\bullet$  If an exror command is given with multiple error values and the statement fails with any of those errors, [mysqltest](#page-34-0) reports a generic message. (This is true even if the error values are all the same, a fact that can be used if you want a message that does not contain varying information such as table names.)

Input:

```
--error S41S01,S42S02
DROP TABLE t;
```
[mysqltest](#page-34-0) reports:

Got one of the listed errors

An error value of 0 or  $$00000$  means "no error," so using either for an error command is the same as saying explicitly, "no error is expected, the statement must succeed.".

To indicate that you expect success or a given error or errors, specify 0 or S00000 first in the error list. If you put the no-error value later in the list, the test will abort if the statement is successful. That is, these two commands have different effects:

--error 0,1051 --error 1051,0

You can use error to specify shell status values for testing the value of shell commands executed using the  $exec$  command. This does not apply to  $system$ , for which the command status is ignored.

• eval statement

Evaluate the statement by replacing references to variables within the text with the corresponding values. Then send the resulting statement to the server to be executed. Use " $\Diamond$ " to specify a literal " $\Diamond$ " character.

The advantage of using eval statement versus just statement is that eval provides variable expansion.

```
eval USE $DB;
eval CHANGE MASTER TO MASTER_PORT=$SLAVE_MYPORT;
eval PREPARE STMT1 FROM "$my_stmt";
```

```
• exec command [arg] ...
```
Execute the shell command using the  $popen()$  library call. References to variables within the command are replaced with the corresponding values. Use "\\$" to specify a literal "\$" character.

On Cygwin, the command is executed from  $cm \text{ }c$  and  $cm \text{ }c$ , so commands such as  $rm \ cm$  cannot be executed with exec. Use system instead.

```
--exec $MYSQL_DUMP --xml --skip-create test
--exec rm $MYSQLTEST_VARDIR/tmp/t1
exec $MYSQL_SHOW test -v -v;
```
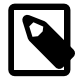

### **Note**

exec or system are sometimes used to perform file system operations, but the command for doing so tends to be operating system specific, which reduces test portability. [mysqltest](#page-34-0) now has several commands to perform these operations portably, so they should be used instead: remove\_file, chmod, mkdir, and so forth.

```
• exit
```
Terminate the test case. This is considered a "normal termination." That is, using  $ext{exit}$  does not result in evaluation of the test case as having failed.

### • file exists file name

file\_exists succeeds if the named file exists and fails otherwise. The file name argument is subject to variable substitution.

file\_exists /etc/passwd;

file\_exists was added in MySQL 4.1.23/5.0.30/5.1.13.

• horizontal results

Set the default query result display format to horizontal. Initially, the default is to display results horizontally.

--horizontal\_results

• if (expr)

Begin an if block, which continues until an end or  $\lim_{x\to a}$  [mysqltest](#page-34-0) executes the block if the expression is true. There is no provision for else with if. See [Section 6.4, "](#page-74-0)mysqltest Flow Control [Constructs"](#page-74-0), for further information about if statements.

```
let $counter= 0;
if ($counter)
{
  echo Counter is greater than 0, (counter=0);
}
if (!$counter)
\mathcal{L}_{\mathcal{A}}echo Counter is not 0, (counter=0);
}
```
• inc \$var name

Increment a numeric variable. If the variable does not have a numeric value, the result is undefined.

```
inc $i;
inc $3;
```
• let \$var name = value

let \$var\_name = query\_get\_value(query, col\_name, row\_num)

Assign a value to a variable. The variable name cannot contain whitespace or the "=" character. [mysqltest](#page-34-0) aborts with an error if the value is erroneous.

As of MySQL 5.0.26/5.1.12, references to variables within  $value$  are replaced with their corresponding values.

If the let command is specified as a normal command (that is, not beginning with " $-$ "), value includes everything up to the command delimiter, and thus can span multiple lines.

```
--let $1= 0
let $count= 10;
```
The result from executing a query can be assigned to a variable by enclosing the query within backtick ("`") characters:

let \$q= `SELECT VERSION()`;

The let command can set environment variables, not just [mysqltest](#page-34-0) test language variables. To assign a value to an environment variable rather than a test language variable, just omit the dollar sign:

```
let $mysqltest_variable= foo;
let ENV_VARIABLE= bar;
```
This is useful in interaction with external tools. In particular, when using the  $perl$  command, the Perl code cannot access test language variables, but it can access environment variables. For example, the following statement can access the ENV\_VARIABLE value:

```
print $ENV{'ENV_VARIABLE'};
```
As of MySQL 4.1.24/5.0.44/5.1.20, let syntax is extended to allow the retrieval of a value from a query result set produced by a statement such as SELECT or SHOW. See the description of query\_get\_value() for more information.

• mkdir dir\_name

Create a directory named  $dir\_name$ . Returns 0 for success and 1 for failure.

--mkdir testdir

mkdir was added in MySQL 5.0.58/5.1.24/6.0.5.

• move\_file from\_name to\_name

move file renames  $from$  name to to name. The file name arguments are subject to variable substitution, but must evaluate to a literal file name, not a file name pattern.

```
move_file /tmp/data01 /tmp/test.out;
```
move file was added in MySQL 5.1.34/6.0.12.

• perl [terminator]

Use Perl to execute the following lines of the test file. The lines end when a line containing the terminator is encountered. The default terminator is  $EOF$ , but a different terminator can be provided.

```
perl;
print "This is a test\n";
EOF
```

```
perl END_OF_FILE;
print "This is another test\n";
END_OF_FILE
```
perl was added in MySQL 4.1.23/5.0.30/5.1.13.

```
• ping
```
Ping the server. This executes the mysql\_ping() C API function. The function result is discarded. The effect is that if the connection has dropped and reconnect is enabled, pinging the server causes a reconnect.

• query [statement]

Send the statement to the server to be executed. The query command can be used to force [mysqltest](#page-34-0) to send a statement to the server even if it begins with a keyword that is a mysqltest command.

• query\_get\_value(query, col\_name, row\_num)

As of MySQL 4.1.24/5.0.44/5.1.20, the query\_get\_value() function can be used on on the right hand side of a variable assigment in a  $1 \text{e}$ t statement.

query get value() enables retrieval of a value from a query result set produced by a statement such as SELECT or SHOW. The first argument indicates the query to execute. The second and third arguments indicate the column name and row number that specify which value to extract from the result set. The column name is case sensitive. Row numbers begin with 1. The arguments can be given literally or supplied using variables.

Suppose that the test file contains this input:

```
CREATE TABLE t1(a INT, b VARCHAR(255), c DATETIME);
SHOW COLUMNS FROM t1;
let $value= query_get_value(SHOW COLUMNS FROM t1, Type, 1);
echo $value;
```
The result will be:

```
CREATE TABLE t1(a INT, b VARCHAR(255), c DATETIME);
SHOW COLUMNS FROM t1;
Field Type Null Key Default Extra
a int(11) YES NULL
b varchar(255) YES NULL
c datetime YES NULL
let $value= query_get_value(SHOW COLUMNS FROM t1, Type, 1);
echo $value;
int(11)
```
If the query fails, an error message occurs and the test fails.

• query\_horizontal statement

Execute the statement and display its result horizontally.

query\_horizontal SELECT PI();

• query\_vertical statement

Execute the statement and display its result vertically.

query\_vertical SELECT PI();

• real sleep num

Sleep num seconds. num can have a fractional part. Unlike the sleep command, real\_sleep is not affected by the --sleep command-line option.

--real\_sleep 10

real\_sleep 5;

Try not to use sleep or real\_sleep commands more than necessary. The more of them there are, the slower the test suite becomes.

• reap

Receive the result of the statement sent with the send command within the current session. You should not use  $real$  unless a statement has been sent with  $send$ , and you should not use send again if there is an outstanding send that has not been processed with  $\text{resp.}$ 

• remove\_file file\_name

remove file removes the file. It fails with an error if the file does not exist. The file name argument is subject to variable substitution, but must evaluate to a literal file name, not a file name pattern.

remove\_file /tmp/data01;

remove\_file was added in MySQL 4.1.23/5.0.30/5.1.13.

• replace\_column col\_num value [col\_num value] ...

Replace strings in the output from the next statement. The value in  $col\_num$  is replaced by the corresponding value. There can be more than one  $col\_num/value$  pair. Column numbers start with 1.

A replacement value can be double-quoted. (Use "\"" to specify a double quote within a replacement string.) Variables can be used in a replacement value if it is not double-quoted.

If mixed replace\_xxx commands are given, only the final one applies.

Note: Although replace\_regex and replace\_result affect the output from exec, replace\_column does not because exec output is not necessarily columnar.

```
--replace_column 9 #
replace_column 1 b 2 d;
```
• replace\_regex /pattern/replacement/[i] ...

In the output from the next statement, find strings within columns of the result set that match  $pattern$ (a regular expression) and replace them with  $replacement$ . Each instance of a string in a column that matches the pattern is replaced. Matching is case sensitive by default. Specify the optional i modifier to cause matching to be case insensitive.

The syntax for allowable patterns is the same as for the REGEXP SQL operator. In addition, the pattern can contain parentheses to mark substrings matched by parts of the pattern. These substrings can be referenced in the replacement string: An instance of  $\setminus N$  in the replacement string causes insertion of the  $N$ -th substring matched by the pattern. For example, the following command matches  $strawberry$  and replaces it with raspberry and strawberry:

--replace\_regex /(strawberry)/raspberry and \1/

Multiple pattern/replacement pairs may be given. The following command replaces instances of A with  $\text{C}$  (the first pattern replaces A with B, the second replaces B with  $\text{C}$ ):

--replace\_regex /A/B/ /B/C/

If a given pattern is not found, no error occurs and the input is unchanged.

The replace regex command was added in MySQL 5.1.6.

• replace\_result from\_val to\_val [from\_val to\_val] ...

Replace strings in the result. Each occurrence of  $from\_val$  is replaced by the corresponding  $to\_val$ . There can be more than  $from\_valto\_val$  pair. Arguments can be quoted with single quotation marks or double quotation marks. Variable references within the arguments are expanded before replacement occurs. Values are matched literally. To use patterns, use the replace\_regex command.

```
--replace_result 1024 MAX_KEY_LENGTH 3072 MAX_KEY_LENGTH
replace_result $MASTER_MYPORT MASTER_PORT;
```
• require file name

This command specifies a file to be used for comparison against the results of the next query. If the contents of the file do not match or there is some other error, the test aborts with a "this test is not supported" error message.

--require r/slave-stopped.result --require r/have\_moscow\_leap\_timezone.require

• result file name

This command specifies a file to be used for comparison when the test case completes. If the content does not match or there is some other error, write the result to  $r/file$  name.reject.

If the  $-\text{record}$  command-line option is given, the  $\text{result}$  command changes the file by writing the ew test result to it.

• rmdir dir name

Remove a directory named  $dir\_name$ . Returns 0 for success and 1 for failure.

--rmdir testdir

rmdir was added in MySQL 5.0.58/5.1.24/6.0.5.

• rpl\_probe

Unknown.

• save master pos

For a master replication server, save the current binary log file name and position. These values can be used for subsequent sync\_with\_master or sync\_slave\_with\_master commands.

• send [statement]

Send a statement to the server but do not wait for the result. The result must be received with the reap command.

If statement is omitted, the send command applies to the next statement executed. This means that send can be used on a line by itself before a statement. Thus, this command:

send SELECT 1;

Is equivalent to these commands:

send; SELECT 1;

• shutdown\_server [timeout]

Stops the server. This command waits for the server to shut down by monitoring its process ID (PID) file. If the server's process ID file is not gone after  $t$  imeout seconds, the process will be killed. If  $t$  imeout is omitted, the default is 60 seconds.

shutdown server; shutdown\_server 30;

This command was added in MySQL 5.1.26/6.0.6.

• skip [message]

Skips the rest of the test file after printing the given message as the reason. This can be used after checking a condition that must be satisfied, as a way of performing an exit that displays a reason. Suppose that the test file mytest has these contents:

```
if ( 1 != 0 ){
  skip One not equal to zero, skipping test;
}
echo "This command is never reached";
```
Executing [mysqltest -x mytest](#page-34-0) yields these results:

```
The test './mytest' is not supported by this installation
Detected in file ./mytest at line 3
reason: One not equal to zero, skipping test
skipped
```
skip was added in MySQL 4.1.23/5.0.32/5.1.18.

• sleep num

Sleep  $num$  seconds.  $num$  can have a fractional part. If the  $-$ -sleep command-line option was given, the option value overrides the value given in the  $\text{sleep}$  command. For example, if  $\text{mysallest}$  is started with  $\text{-sleep=10}$ , the command  $\text{sleep } 15$  sleeps 10 seconds, not 15.

```
--real_sleep 10
real_sleep 5;
```
Try not to use  $s$  leep or  $real$   $s$  leep commands more than necessary. The more of them there are, the slower the test suite becomes.

• sorted\_result

Sort the output from the next statement if it produces a result set. sorted\_result is applied just before displaying the result, after any other result modifiers that might have been specified, such as replace\_result or replace\_column. If the next statement produces no result set, sorted\_result has no effect because there is nothing to sort.

```
sorted_result;
SELECT 2 AS "my_col" UNION SELECT 1;
let $my_stmt=SELECT 2 AS "my_col" UNION SELECT 1;
--sorted_result
eval $my_stmt;
--sorted_result
--replace_column 1 #
SELECT '1' AS "my_col1",2 AS "my_col2"
UNION
SELECT '2',1;
```
sorted\_result sorts the entire result of the next query. If this involves constructs such as UNION, stored procedures, or multi-statements, the output will be in a fixed order, but all the results will be sorted together and might appear somewhat strange.

The purpose of the sorted\_result command is to produce output with a deterministic order for a given set of result rows. It is possible to use ORDER BY to sort query results, but that can sometimes present its own problems. For example, if the optimizer is being investigated for some bug, ORDER BY might order the result but return an incorrect set of rows. sorted\_result can be used to produce sorted output even in the absence of ORDER BY.

sorted\_result is useful for eliminating differences between test runs that may otherwise be difficult to compensate for. Results without ORDER BY are not guaranteed to be returned in any given order, so the result for a given query might differ between test runs. For example, the order might vary between different server versions, so a result file created by one server might fail when compared to the result created by another server. The same is true for different storage engines. sorted\_result eliminates these order differences by producing a deterministic row order.

Other ways to eliminate differences from results without use of sorted\_result include:

- Remove columns from the select list to reduce variability in the output
- Use aggregate functions such as  $AVG()$  on all columns of the select list
- Use ORDER BY

The use of aggregate functions or ORDER BY may also have the advantage of exposing other bugs by introducing additional stress on the server. The choice of whether to use sorted\_result or ORDER  $BY$  (or perhaps both) may be dictated by whether you are trying to expose bugs, or avoid having them affect results. This means that care should be taken with sorted\_result because it has the potential of hiding server bugs that result in true problems with result order.

sorted\_result was added in MySQL 4.1.23/5.0.32/5.1.18.

• source file name

Read test input from the named file.

If you find that several test case files contain a common section of commands (for example, statements that create a standard set of tables), you can put those commands in another file and those test cases that need the file can include it by means of a source  $file\_name$  command. This enables you to write the code just once rather than in multiple test cases.

Normally, the file name in the source command is relative to the mysql-test directory because [mysqltest](#page-34-0) usually is invoked in that directory.

A sourced file can use  $\text{source}$  to read other files, but take care to avoid a loop. The maximum nesting level is 16.

```
--source include/have csv.inc
source include/varchar.inc;
```
As of MySQL 4.1.24, 5.0.50, and 5.1.21, the file name can include variable references. Variables are expanded including any quotation marks in the values, so normally the values should not include quotation marks. Suppose that  $/\text{tmp}/\text{junk}$  contains this line:

```
SELECT 'I am a query';
```
The following example shows one way in which variable references could be used to specify the file name:

```
let $dir= /tmp;
let $file= junk;
source $dir/$file;
```
• start\_timer

Restart the timer, overriding any timer start that occurred earlier. By default, the timer starts when [mysqltest](#page-34-0) begins execution.

• sync\_slave\_with\_master [connection\_name]

Executing this command is equivalent to executing the following commands:

```
save_master_pos;
connection connection_name;
sync_with_master 0;
```
If connection name is not specified, the connection named slave is used.

The effect is to save the replication coordinates (binary log file name and position) for the server on the current connection (which is assumed to be a master replication server), and then switch to a slave server and wait until it catches up with the saved coordinates. Note that this command implicitly changes the current connection.

As of MySQL 5.1.32 and 6.0.10, a variable can be used to specify the *connection name* value.

```
• sync_with_master offset
```
For a slave replication server, wait until it has caught up with the master. The position to synchronize to is the position saved by the most recent  $save\_master\_pos$  command plus  $offset$ .

To use this command, save\_master\_pos must have been executed at some point earlier in the test case to cause [mysqltest](#page-34-0) to save the master's replication coordinates.

```
• system command [arg] ...
```
Execute the shell command using the system() library call. References to variables within the command are replaced with the corresponding values. Use " $\Diamond$ " to specify a literal " $\Diamond$ " character.

On Cygwin, the command is executed from  $cm \text{cm}$ , exe, so commands such as  $rm$  cannot be executed with exec. Use system instead.

```
--system echo '[mysqltest1]' > $MYSQLTEST_VARDIR/tmp/tmp.cnf
--system echo 'port=1234' >> $MYSQLTEST_VARDIR/tmp/tmp.cnf
system rm $MYSQLTEST_VARDIR/master-data/test/t1.MYI;
```
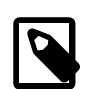

#### **Note**

exec or system are sometimes used to perform file system operations, but the command for doing so tend to be operating system specific, which reduces test portability. [mysqltest](#page-34-0) now has several commands to perform these operations portably, so they should be used instead: remove\_file, chmod, mkdir, and so forth.

```
• vertical results
```
Set the default query result display format to vertical. Initially, the default is to display results horizontally.

--vertical\_results

```
• wait for slave to stop
```
Poll the current connection, which is assumed to be a connection to a slave replication server, by executing SHOW STATUS LIKE 'Slave\_running' statements until the result is OFF.

For information about alternative means of slave server control, see [Section 4.13, "Writing Replication](#page-30-0) [Tests".](#page-30-0)

```
• while (expr)
```
Begin a while loop block, which continues until an end line. [mysqltest](#page-34-0) executes the block repeatedly as long as the expression is true (non-zero). See flow-control constructs. [Section 6.4, "](#page-74-0)mysqltest Flow [Control Constructs"](#page-74-0), for further information about while statements.

Make sure that the loop includes some exit condition that eventually occurs. This can be done by writing expr so that it becomes false at some point.

```
let $i=5;
while ($i)
{
   echo $i;
   dec $i;
}
```
#### • write\_file file\_name [terminator]

Write the following lines of the test file to the given file, until a line containing the terminator is encountered. The default terminator is  $EOF$ , but a different terminator can be provided. The file name argument is subject to variable substitution. An error occurs if the file already exists.

write\_file /tmp/data01;

```
line one for the file
line two for the file
EOF
```

```
write_file /tmp/data02 END_OF_FILE;
line one for the file
line two for the file
END OF FILE
```
write\_file was added in MySQL 4.1.23/5.0.30/5.1.13.

## **6.3 mysqltest Variables**

You can define variables and refer to their values. You can also refer to environment variables, and there is a built-in variable that contains the result of the most recent SQL statement.

To define a variable, use the let command. Examples:

```
let $a= 14;
let $b= this is a string;
--let \$a=14--let $b= this is a string
```
The variable name cannot contain whitespace or the "=" character.

If a variable has a numeric value, you can increment or decrement the value:

inc \$a; dec \$a; --inc \$a --dec \$a

inc and dec are commonly used in while loops to modify the value of a counter variable that controls loop execution.

The result from executing a query can be assigned to a variable by enclosing the query within backtick ("`") characters:

```
let $q= `select version()`;
```
References to variables can occur in the echo, eval, exec, and system commands. Variable references are replaced by their values. As of MySQL 5.0.26/5.1.12, a nonquery value assigned to a variable in a  $1 \text{e}$  t command also can refer to variables.

As of MySQL 4.1.23/5.0.42/5.1.18, variable references that occur within ` $query$  are expanded before the query is sent to the server for execution.

You can refer to environment variables. For example, this command displays the value of the \$PATH variable from the environment:

--echo \$PATH

\$mysql\_errno is a built-in variable that contains the numeric error returned by the most recent SQL statement sent to the server, or 0 if the command executed successfully.  $\text{Smysgl\_errno}$  has a value of −1 if no statement has yet been sent.

[mysqltest](#page-34-0) first checks [mysqltest](#page-34-0) variables and then environment variables. [mysqltest](#page-34-0) variable names are not case sensitive. Environment variable names are case sensitive.

#### <span id="page-74-0"></span>**6.4 mysqltest Flow Control Constructs**

The syntax for  $if$  and  $while$  blocks looks like this:

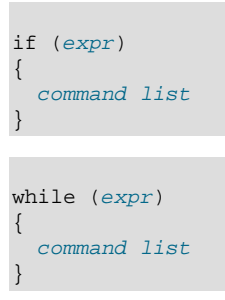

An expression result is true if nonzero, false if zero. If the expression begins with !, the sense of the test is reversed.

There is no provision for else with if.

For a while loop, make sure that the loop includes some exit condition that eventually occurs. This can be done by writing  $\exp r$  so that it becomes false at some point.

The allowable syntax for  $expr$  is  $$var_name$ ,  $!$  $$var_name$ , a string or integer, or `query`.

The opening  $\{$  must be separated from the preceding  $\}$  by whitespace (such as a space or a line break).

As of MySQL 4.1.23/5.0.42/5.1.18, variable references that occur within ` $query$  are expanded before the query is sent to the server for execution.

#### **6.5 Error Handling**

If an expected error is specified and that error occurs,  $mysqltest$  continues reading input. If the command is successful or a different error occurs, [mysqltest](#page-34-0) aborts.

If no expected error is specified, [mysqltest](#page-34-0) aborts unless the command is successful. (It is implicit that you expect \$mysql\_errno to be 0.)

By default, [mysqltest](#page-34-0) aborts for certain conditions:

• A statement that fails when it should have succeeded. The following statement should succeed if table  $t$ exists;

```
SELECT * FROM t;
```
• A statement that fails with an error different from that specified:

```
--error 1
SELECT * FROM no_such_table;
```
• A statement that succeeds when an error was expected:

--error 1

SELECT 'a string';

You can disable the abort for errors of the first type by using the disable\_abort\_on\_error command. In this case, when errors occur for statements that should succeed, [mysqltest](#page-34-0) continues processing intput.

disable\_abort\_on\_error does not cause [mysqltest](#page-34-0) to ignore errors for the other two types, where you explicitly state which error you expect. This behavior is intentional. The rationale is that if you use the error command to specify an expected error, it is assumed that the test is sufficiently well characterized that only the specified error is accceptable.

If you do not use the error command, it is assumed that you might not know which error to expect or that it might be difficult to characterize all possible errors that could occur. In this case, disable\_abort\_on\_error is useful for causing [mysqltest](#page-34-0) to continue processing input. This can be helpful in the following circumstances:

- During test case development, it is useful to process all input even if errors occur so that you can see all errors at once, such as those that occur due to typographical or syntax errors. Otherwise, you can see and fix only one scripting problem at a time.
- Within a file that is included with a source command by several different test cases, errors might vary depending on the processing environment that is set up prior to the source command.
- Tests that follow a given statement that can fail are independent of that statement and do not depend on its result.

# <span id="page-76-0"></span>Chapter 7 Creating and Executing Unit Tests

As of MySQL 5.1, storage engines and plugins can have unit tests to test their components. The toplevel Makefile target test-unit runs all unit tests: It scans the storage engine and plugin directories, recursively, and executes all executable files with a name that ends with  $-t$ .

The unit-testing facility is based on the Test Anything Protocol (TAP) which is mainly used when developing Perl and PHP modules. To write unit tests for C/C++ code, MySQL has developed a library for generating TAP output from C/C++ files. Each unit test is written as a separate source file that is compiled to produce an executable. For the unit test to be recognized as a unit test, the executable file has to be of the format  $m$ ytext-t. For example, you can create a source file named  $m$ ytest-t.c the compiles to produce an executable mytest-t. The executable will be found and run when you execute make test or make test-unit in the distribution top-level directory.

Example unit tests can be found in the unittest/examples directory of a MySQL source distribution. The code for the MyTAP protocol is located in the unittest/mytap directory.

Each unit test file should be stored in a storage engine or plugin directory (storage/engine\_name or  $p$ lugin/ $p$ lugin\_name), or one of its subdirectories. A reasonable convention is to create a unittest subdirectory under the storage engine or plugin directory and create unit test files in unittest.

# Index

# **Symbols**

--combination option mysql-test-run.pl, [22,](#page-27-0) [24](#page-29-0) --mysqld option mysql-test-run.pl, [22](#page-27-0) --mysqltest option mysql-test-run.pl, [22](#page-27-0)

# **A**

abort-on-error option mysql-stress-test.pl, [45](#page-50-0)

# **B**

basedir option mysqltest, [30](#page-35-0) mysql\_client\_test, [33](#page-38-0) bench option mysql-test-run.pl, [36](#page-41-0) benchdir option mysql-test-run.pl, [36](#page-41-1) big option mysql-test-run.pl, [36](#page-41-2) big-test option mysqltest, [30](#page-35-1) binary log format controlling, [23](#page-28-0)

# **C**

character-sets-dir option mysqltest, [30](#page-35-2) check-testcases option mysql-test-run.pl, [36](#page-41-3) check-tests-file option mysql-stress-test.pl, [45](#page-50-1) cleaning up, [16](#page-21-0) cleanup option mysql-stress-test.pl, [45](#page-50-2) client-bindir option mysql-test-run.pl, [36](#page-41-4) client-ddd option mysql-test-run.pl, [36](#page-41-5) client-debugger option mysql-test-run.pl, [36](#page-41-6) client-gdb option mysql-test-run.pl, [36](#page-41-7) client-libdir option mysql-test-run.pl, [36](#page-41-8) coding guidelines test case, [12](#page-17-0) combination option

mysql-test-run.pl, [36](#page-41-9) combinations file mysql-test-run.pl, [22,](#page-27-0) [24](#page-29-0) comment option mysql-test-run.pl, [37](#page-42-0) compress option mysql-test-run.pl, [37](#page-42-1) mysqltest, [30](#page-35-3) count option mysql\_client\_test, [33](#page-38-1) cursor-protocol option mysql-test-run.pl, [37](#page-42-2) mysqltest, [30](#page-35-4)

## **D**

database option mysqltest, [30](#page-35-5) mysql\_client\_test, [33](#page-38-2) ddd option mysql-test-run.pl, [37](#page-42-3) debug option mysql-test-run.pl, [37](#page-42-4) mysqltest, [30](#page-35-6) mysql\_client\_test, [33](#page-38-3) Debug Sync facility, [27](#page-32-0) debug-check option mysqltest, [30](#page-35-7) debug-info option mysqltest, [30](#page-35-8) debug-sync-timeout option mysql-test-run.pl, [37](#page-42-5) debugger option mysql-test-run.pl, [37](#page-42-6) do-test option mysql-test-run.pl, [37](#page-42-7)

# **E**

embedded-server option mysql-test-run.pl, [38](#page-43-0) error checking, [17](#page-22-0) experimental option mysql-test-run.pl, [38](#page-43-1) extern option mysql-test-run.pl, [38](#page-43-2)

# **F**

fast option mysql-test-run.pl, [38](#page-43-3) force option mysql-test-run.pl, [38](#page-43-4)

## **G**

gcov option

mysql-test-run.pl, [38](#page-43-5) gdb option mysql-test-run.pl, [38](#page-43-6) getopt-ll-test option mysql\_client\_test, [33](#page-38-4) gprof option mysql-test-run.pl, [38](#page-43-7)

## **H**

have binlog format \*.inc include files, [25](#page-30-1) help option mysql-stress-test.pl, [45](#page-50-3) mysql-test-run.pl, [36](#page-41-10) mysqltest, [30](#page-35-9) mysql\_client\_test, [33](#page-38-5) host option mysqltest, [30](#page-35-10) mysql\_client\_test, [33](#page-38-6)

### **I**

im-mysqld1-port option mysql-test-run.pl, [38](#page-43-8) im-mysqld2-port option mysql-test-run.pl, [38](#page-43-9) im-port option mysql-test-run.pl, [38](#page-43-10) include files, [23](#page-28-1) as subroutines, [23](#page-28-2) include option mysqltest, [30](#page-35-11)

#### **L**

lettercase conventions mysqltest commands, [14](#page-19-0) SQL statements, [14](#page-19-1) log-error-details option mysql-stress-test.pl, [45](#page-50-4) log-warnings option mysql-test-run.pl, [38](#page-43-11) logdir option mysqltest, [31](#page-36-0) loop-count option mysql-stress-test.pl, [45](#page-50-5)

#### **M**

manual-debug option mysql-test-run.pl, [39](#page-44-0) manual-gdb option mysql-test-run.pl, [39](#page-44-1) mark-progress option mysqltest, [31](#page-36-1) master-binary option mysql-test-run.pl, [39](#page-44-2)

master\_port option mysql-test-run.pl, [39](#page-44-3) max-connect-retries option mysqltest, [31](#page-36-2) mem option mysql-test-run.pl, [39](#page-44-4) mysql-stress-test.pl, [45](#page-50-6) abort-on-error option, [45](#page-50-7) check-tests-file option, [45](#page-50-8) cleanup option, [45](#page-50-9) help option, [45](#page-50-10) log-error-details option, [45](#page-50-11) loop-count option, [45](#page-50-12) mysqltest option, [45](#page-50-13) server-database option, [46](#page-51-0) server-host option, [46](#page-51-1) server-logs-dir option, [46](#page-51-2) server-password option, [46](#page-51-3) server-port option, [46](#page-51-4) server-socket option, [46](#page-51-5) server-user option, [46](#page-51-6) sleep-time option, [46](#page-51-7) stress-basedir option, [46](#page-51-8) stress-datadir option, [46](#page-51-9) stress-init-file option, [46](#page-51-10) stress-mode option, [46](#page-51-11) stress-suite-basedir option, [46](#page-51-12) stress-tests-file option, [47](#page-52-0) suite option, [47](#page-52-1) test-count option, [47](#page-52-2) test-duration option, [47](#page-52-3) test-suffix option, [47](#page-52-4) threads option, [47](#page-52-5) verbose option, [47](#page-52-6) mysql-test-run.pl, [34](#page-39-0) bench option, [36](#page-41-11) benchdir option, [36](#page-41-12) big option, [36](#page-41-13) check-testcases option, [36](#page-41-14) client-bindir option, [36](#page-41-15) client-ddd option, [36](#page-41-16) client-debugger option, [36](#page-41-17) client-gdb option, [36](#page-41-18) client-libdir option, [36](#page-41-19) combination option, [36](#page-41-20) comment option, [37](#page-42-8) compress option, [37](#page-42-9) cursor-protocol option, [37](#page-42-10) ddd option, [37](#page-42-11) debug option, [37](#page-42-12) debug-sync-timeout option, [37](#page-42-13) debugger option, [37](#page-42-14) do-test option, [37](#page-42-15) embedded-server option, [38](#page-43-12)

experimental option, [38](#page-43-13) extern option, [38](#page-43-14) fast option, [38](#page-43-15) force option, [38](#page-43-16) gcov option, [38](#page-43-17) gdb option, [38](#page-43-18) gprof option, [38](#page-43-19) help option, [36](#page-41-21) im-mysqld1-port option, [38](#page-43-20) im-mysqld2-port option, [38](#page-43-21) im-port option, [38](#page-43-22) log-warnings option, [38](#page-43-23) manual-debug option, [39](#page-44-5) manual-gdb option, [39](#page-44-6) master-binary option, [39](#page-44-7) master\_port option, [39](#page-44-8) mem option, [39](#page-44-9) mysqld option, [39](#page-44-10) mysqltest option, [39](#page-44-11) ndb-connectstring option, [39](#page-44-12) ndb-connectstring-slave option, [39](#page-44-13) ndb-extra-test option, [39](#page-44-14) ndbcluster-port option, [40](#page-45-0) ndbcluster-port-slave option, [40](#page-45-1) ndbcluster\_port option, [40](#page-45-2) netware option, [40](#page-45-3) notimer option, [40](#page-45-4) parallel option, [40](#page-45-5) ps-protocol option, [40](#page-45-6) record option, [40](#page-45-7) reorder option, [40](#page-45-8) report-features option, [40](#page-45-9) script-debug option, [40](#page-45-10) skip-im option, [40](#page-45-11) skip-master-binlog option, [40](#page-45-12) skip-ndb option, [40](#page-45-13) skip-ndb-slave option, [40](#page-45-14) skip-ndbcluster option, [40](#page-45-15) skip-ndbcluster-slave option, [40](#page-45-16) skip-rpl option, [41](#page-46-0) skip-slave-binlog option, [41](#page-46-1) skip-ssl option, [41](#page-46-2) skip-test option, [41](#page-46-3) slave-binary option, [41](#page-46-4) slave\_port option, [41](#page-46-5) sleep option, [41](#page-46-6) small-bench option, [41](#page-46-7) socket option, [41](#page-46-8) sp-protocol option, [41](#page-46-9) ssl option, [41](#page-46-10) start option, [41](#page-46-11) start-and-exit option, [42](#page-47-0) start-dirty option, [42](#page-47-1) start-from option, [42](#page-47-2)

strace-client option, [42](#page-47-3) stress option, [42](#page-47-4) stress-init-file option, [42](#page-47-5) stress-loop-count option, [42](#page-47-6) stress-mode option, [42](#page-47-7) stress-suite option, [42](#page-47-8) stress-test-count option, [42](#page-47-9) stress-test-duration option, [43](#page-48-0) stress-test-file option, [43](#page-48-1) stress-threads option, [43](#page-48-2) suite option, [43](#page-48-3) suite-timeout option, [43](#page-48-4) testcase-timeout option, [43](#page-48-5) timer option, [43](#page-48-6) tmpdir option, [43](#page-48-7) unified-diff option, [43](#page-48-8) use-old-data option, [43](#page-48-9) user option, [43](#page-48-10) user-test option, [43](#page-48-11) valgrind option, [43](#page-48-12) valgrind-all option, [43](#page-48-13) valgrind-mysqltest option, [43](#page-48-14) valgrind-mysqltest-all option, [44](#page-49-0) valgrind-options option, [44](#page-49-1) valgrind-path option, [44](#page-49-2) vardir option, [44](#page-49-3) view-protocol option, [44](#page-49-4) vs-config option, [44](#page-49-5) wait-timeout option, [44](#page-49-6) warnings option, [44](#page-49-7) with-ndbcluster option, [44](#page-49-8) with-ndbcluster-all option, [44](#page-49-9) with-ndbcluster-only option, [44](#page-49-10) with-ndbcluster-slave option, [44](#page-49-11) with-openssl option, [44](#page-49-12) mysqld option mysql-test-run.pl, [39](#page-44-15) mysqltest, [29](#page-34-1) basedir option, [30](#page-35-12) big-test option, [30](#page-35-13) character-sets-dir option, [30](#page-35-14) compress option, [30](#page-35-15) cursor-protocol option, [30](#page-35-16) database option, [30](#page-35-17) debug option, [30](#page-35-18) debug-check option, [30](#page-35-19) debug-info option, [30](#page-35-20) help option, [30](#page-35-21) host option, [30](#page-35-22) include option, [30](#page-35-23) logdir option, [31](#page-36-3) mark-progress option, [31](#page-36-4) max-connect-retries option, [31](#page-36-5) no-defaults option, [31](#page-36-6)

password option, [31](#page-36-7) port option, [31](#page-36-8) ps-protocol option, [31](#page-36-9) quiet option, [31](#page-36-10) record option, [31](#page-36-11) result-file option, [31](#page-36-12) server-arg option, [32](#page-37-0) server-file option, [32](#page-37-1) silent option, [31](#page-36-13), [32](#page-37-2) skip-safemalloc option, [32](#page-37-3) sleep option, [32](#page-37-4) socket option, [32](#page-37-5) sp-protocol option, [32](#page-37-6) test-file option, [32](#page-37-7) timer-file option, [32](#page-37-8) tmpdir option, [32](#page-37-9) user option, [32](#page-37-10) verbose option, [32](#page-37-11) version option, [32](#page-37-12) view-protocol option, [33](#page-38-7) mysqltest option mysql-stress-test.pl, [45](#page-50-14) mysql-test-run.pl, [39](#page-44-16) mysqltest\_embedded, [29](#page-34-1) mysql\_client\_test, [33](#page-38-8) basedir option, [33](#page-38-9) count option, [33](#page-38-10) database option, [33](#page-38-11) debug option, [33](#page-38-12) getopt-ll-test option, [33](#page-38-13) help option, [33](#page-38-14) host option, [33](#page-38-15) password option, [33](#page-38-16), [33](#page-38-17) port option, [33](#page-38-18) server-arg option, [33](#page-38-19) silent option, [34](#page-39-1) socket option, [34](#page-39-2) user option, [34](#page-39-3) vardir option, [34](#page-39-4) mysql\_client\_test\_embedded, [33](#page-38-8)

#### **N**

ndb-connectstring option mysql-test-run.pl, [39](#page-44-17) ndb-connectstring-slave option mysql-test-run.pl, [39](#page-44-18) ndb-extra-test option mysql-test-run.pl, [39](#page-44-19) ndbcluster-port option mysql-test-run.pl, [40](#page-45-17) ndbcluster-port-slave option mysql-test-run.pl, [40](#page-45-18) ndbcluster\_port option

mysql-test-run.pl, [40](#page-45-19) netware option mysql-test-run.pl, [40](#page-45-20) no-defaults option mysqltest, [31](#page-36-14) notimer option mysql-test-run.pl, [40](#page-45-21)

#### **O**

object naming conventions, [15](#page-20-0)

#### **P**

parallel option mysql-test-run.pl, [40](#page-45-22) password option mysqltest, [31](#page-36-15) mysql\_client\_test, [33](#page-38-20), [33](#page-38-21) port option mysqltest, [31](#page-36-16) mysql\_client\_test, [33](#page-38-22) ps-protocol option mysql-test-run.pl, [40](#page-45-23) mysqltest, [31](#page-36-17)

## **Q**

quiet option mysqltest, [31](#page-36-18)

## **R**

record option mysql-test-run.pl, [40](#page-45-24) mysqltest, [31](#page-36-19) reorder option mysql-test-run.pl, [40](#page-45-25) replication testing, [25](#page-30-2) report-features option mysql-test-run.pl, [40](#page-45-26) result file generating, [16](#page-21-1) result-file option mysqltest, [31](#page-36-20)

#### **S**

script-debug option mysql-test-run.pl, [40](#page-45-27) server-arg option mysqltest, [32](#page-37-13) mysql\_client\_test, [33](#page-38-23) server-database option mysql-stress-test.pl, [46](#page-51-13) server-file option mysqltest, [32](#page-37-14) server-host option

mysql-stress-test.pl, [46](#page-51-14) server-logs-dir option mysql-stress-test.pl, [46](#page-51-15) server-password option mysql-stress-test.pl, [46](#page-51-16) server-port option mysql-stress-test.pl, [46](#page-51-17) server-socket option mysql-stress-test.pl, [46](#page-51-18) server-user option mysql-stress-test.pl, [46](#page-51-19) silent option mysqltest, [31,](#page-36-21) [32](#page-37-15) mysql\_client\_test, [34](#page-39-5) skip-im option mysql-test-run.pl, [40](#page-45-28) skip-master-binlog option mysql-test-run.pl, [40](#page-45-29) skip-ndb option mysql-test-run.pl, [40](#page-45-30) skip-ndb-slave option mysql-test-run.pl, [40](#page-45-31) skip-ndbcluster option mysql-test-run.pl, [40](#page-45-32) skip-ndbcluster-slave option mysql-test-run.pl, [40](#page-45-33) skip-rpl option mysql-test-run.pl, [41](#page-46-12) skip-safemalloc option mysqltest, [32](#page-37-16) skip-slave-binlog option mysql-test-run.pl, [41](#page-46-13) skip-ssl option mysql-test-run.pl, [41](#page-46-14) skip-test option mysql-test-run.pl, [41](#page-46-15) slave-binary option mysql-test-run.pl, [41](#page-46-16) slave\_port option mysql-test-run.pl, [41](#page-46-17) sleep option mysql-test-run.pl, [41](#page-46-18) mysqltest, [32](#page-37-17) sleep-time option mysql-stress-test.pl, [46](#page-51-20) small-bench option mysql-test-run.pl, [41](#page-46-19) socket option mysql-test-run.pl, [41](#page-46-20) mysqltest, [32](#page-37-18) mysql\_client\_test, [34](#page-39-6) sp-protocol option mysql-test-run.pl, [41](#page-46-21) mysqltest, [32](#page-37-19)

ssl option mysql-test-run.pl, [41](#page-46-22) start option mysql-test-run.pl, [41](#page-46-23) start-and-exit option mysql-test-run.pl, [42](#page-47-10) start-dirty option mysql-test-run.pl, [42](#page-47-11) start-from option mysql-test-run.pl, [42](#page-47-12) strace-client option mysql-test-run.pl, [42](#page-47-13) stress option mysql-test-run.pl, [42](#page-47-14) stress-basedir option mysql-stress-test.pl, [46](#page-51-21) stress-datadir option mysql-stress-test.pl, [46](#page-51-22) stress-init-file option mysql-stress-test.pl, [46](#page-51-23) mysql-test-run.pl, [42](#page-47-15) stress-loop-count option mysql-test-run.pl, [42](#page-47-16) stress-mode option mysql-stress-test.pl, [46](#page-51-24) mysql-test-run.pl, [42](#page-47-17) stress-suite option mysql-test-run.pl, [42](#page-47-18) stress-suite-basedir option mysql-stress-test.pl, [46](#page-51-25) stress-test-count option mysql-test-run.pl, [42](#page-47-19) stress-test-duration option mysql-test-run.pl, [43](#page-48-15) stress-test-file option mysql-test-run.pl, [43](#page-48-16) stress-tests-file option mysql-stress-test.pl, [47](#page-52-7) stress-threads option mysql-test-run.pl, [43](#page-48-17) suite option mysql-stress-test.pl, [47](#page-52-8) mysql-test-run.pl, [43](#page-48-18) suite-timeout option mysql-test-run.pl, [43](#page-48-19)

## **T**

test case coding guidelines, [12](#page-17-0) test cases, [1](#page-6-0) test framework, [3](#page-8-0) test-count option mysql-stress-test.pl, [47](#page-52-9) test-duration option

mysql-stress-test.pl, [47](#page-52-10) test-file option mysqltest, [32](#page-37-20) test-suffix option mysql-stress-test.pl, [47](#page-52-11) testcase-timeout option mysql-test-run.pl, [43](#page-48-20) thread synchronization, [27](#page-32-0) threads option mysql-stress-test.pl, [47](#page-52-12) timer option mysql-test-run.pl, [43](#page-48-21) timer-file option mysqltest, [32](#page-37-21) tmpdir option mysql-test-run.pl, [43](#page-48-22) mysqltest, [32](#page-37-22)

#### **U**

unified-diff option mysql-test-run.pl, [43](#page-48-23) unit tests, [1](#page-6-0), [3](#page-8-0), [71](#page-76-0) use-old-data option mysql-test-run.pl, [43](#page-48-24) user option mysql-test-run.pl, [43](#page-48-25) mysqltest, [32](#page-37-23) mysql\_client\_test, [34](#page-39-7) user-test option mysql-test-run.pl, [43](#page-48-26)

## **V**

valgrind option mysql-test-run.pl, [43](#page-48-27) valgrind-all option mysql-test-run.pl, [43](#page-48-28) valgrind-mysqltest option mysql-test-run.pl, [43](#page-48-29) valgrind-mysqltest-all option mysql-test-run.pl, [44](#page-49-13) valgrind-options option mysql-test-run.pl, [44](#page-49-14) valgrind-path option mysql-test-run.pl, [44](#page-49-15) vardir option mysql-test-run.pl, [44](#page-49-16) mysql\_client\_test, [34](#page-39-8) verbose option mysql-stress-test.pl, [47](#page-52-13) mysqltest, [32](#page-37-24) version option mysqltest, [32](#page-37-25) view-protocol option

mysql-test-run.pl, [44](#page-49-17) mysqltest, [33](#page-38-24) vs-config option mysql-test-run.pl, [44](#page-49-18)

#### **W**

wait-timeout option mysql-test-run.pl, [44](#page-49-19) warnings option mysql-test-run.pl, [44](#page-49-20) with-ndbcluster option mysql-test-run.pl, [44](#page-49-21) with-ndbcluster-all option mysql-test-run.pl, [44](#page-49-22) with-ndbcluster-only option mysql-test-run.pl, [44](#page-49-23) with-ndbcluster-slave option mysql-test-run.pl, [44](#page-49-24) with-openssl option mysql-test-run.pl, [44](#page-49-25)